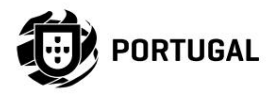

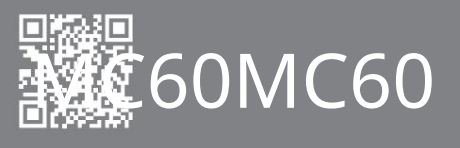

MANUALUL UTILIZATORULUI ȘI INSTALATORULUI

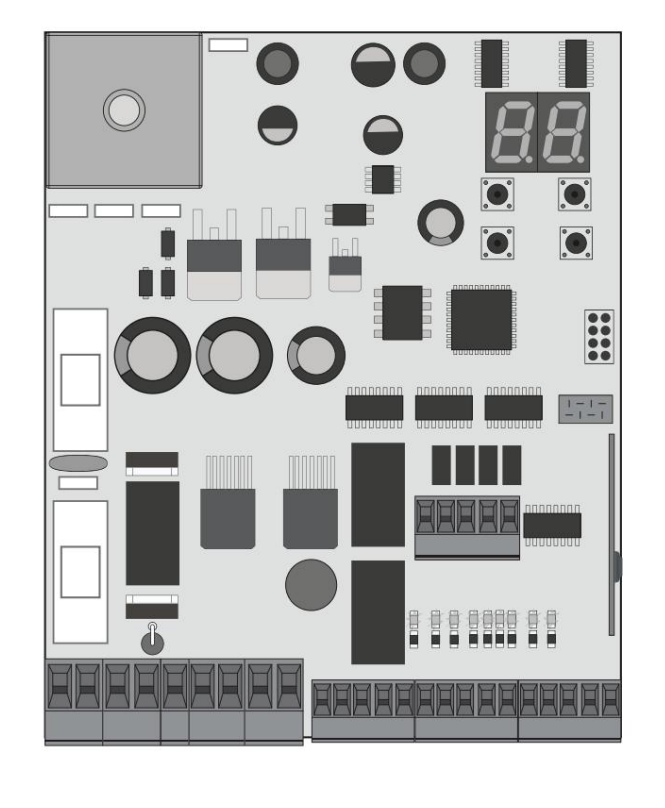

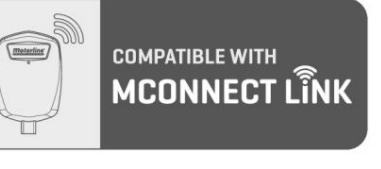

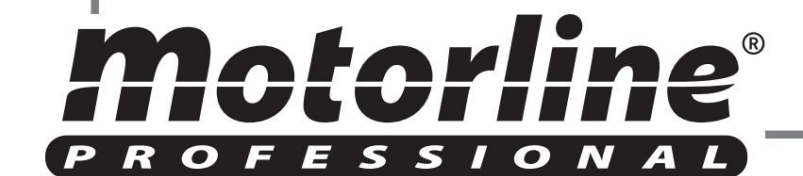

8

12

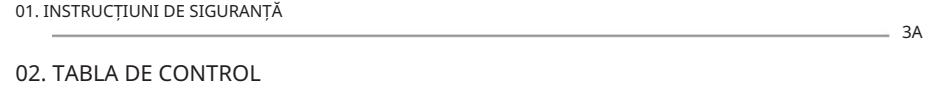

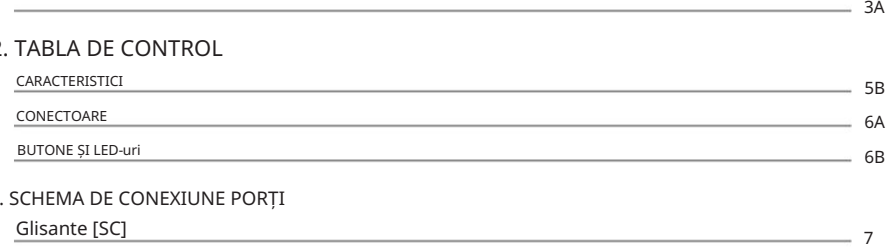

### 03. SCHEMA DE CONEXIUNE PORȚI

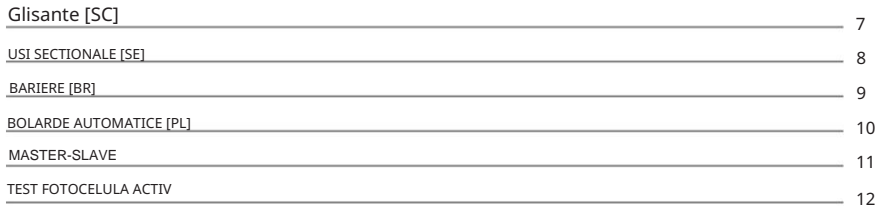

### 04. INSTALARE

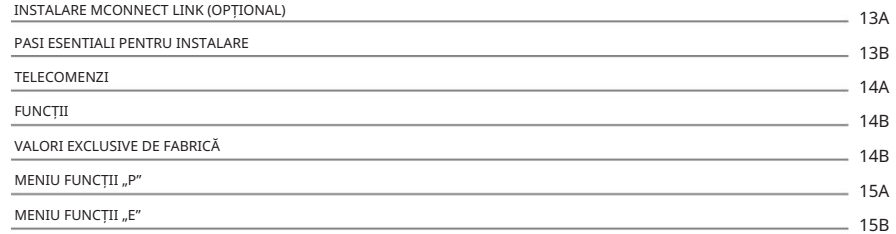

## 05. PROGRAMARE "P"

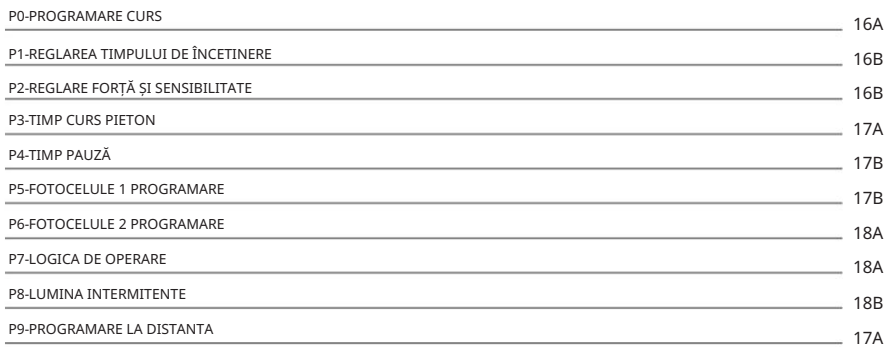

### 06. PROGRAMARE "E"

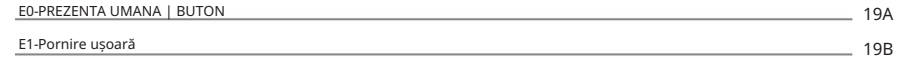

### INDEX INDEX 00. CONȚINUT

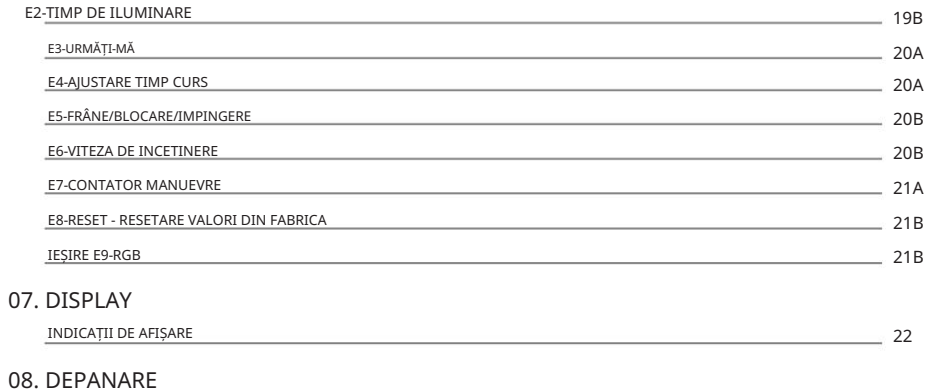

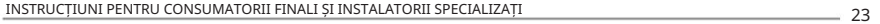

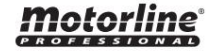

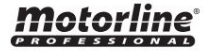

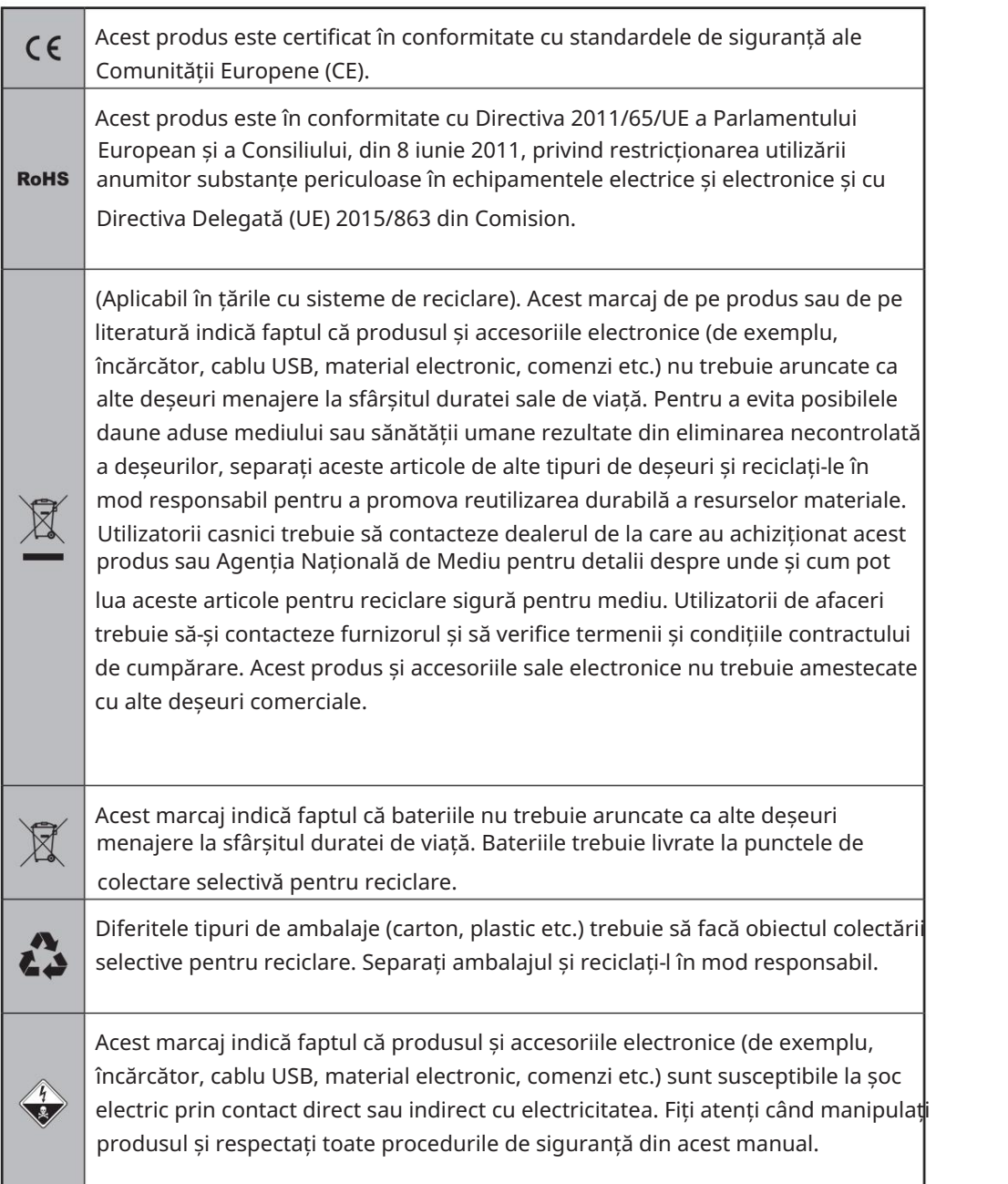

# AVERTIZĂRI GENERALE

- Acest manual conține informații foarte importante despre siguranță și utilizare. procedurile de utilizare și păstrați acest manual într-un loc sigur, pentru a putea fi consultat ori de câte ori este necesar. Citiți cu atenție toate instrucțiunile înainte de a începe instalarea/
- Acest produs este destinat utilizării numai așa cum este descris în acest manual. Orice altă punere în aplicare sau operațiune care nu este menționată este interzisă în mod expres, deoarece poate deteriora produsul și poate pune oamenii în pericol, provocând răni grave.
- Acest manual este destinat în primul rând tehnicienilor de specialitate și nu anulează responsabilitatea utilizatorului de a citi sectiunea "Norme de utilizare" pentru a asigura funcționarea corectă a produsului.
- Instalarea și repararea acestui produs poate fi efectuată de către tehnicieni calificați și specializați, pentru a se asigura că fiecare procedură este efectuată în conformitate cu regulile și normele aplicabile. Utilizatorilor neprofesioniști și fără experiență le este interzis în mod expres să întreprindă orice acțiune, cu excepția cazului în care li se solicită explicit de către tehnicienii de specialitate.
- Instalatiile trebuie inspectate frecvent pentru dezechilibru si semnalele de uzură ale cablurilor, arcurilor, balamalelor, rotilor, suporturilor si altor piese mecanicede asamblare.
- Nu utilizați produsul dacă este necesară repararea sau ajustarea.
- Când se efectuează întreținerea, curățarea și înlocuirea pieselor, produsul trebuie deconectat de la sursa de alimentare. Include, de asemenea, orice operațiune care necesită deschiderea capacului produsului.
- Utilizarea, curățarea și întreținerea acestui produs pot fi efectuate de orice persoană în vârstă de opt ani și peste și persoane ale căror capacități fizice, senzoriale sau psihice sunt mai scăzute, sau de către persoane fără cunoștințe despre produs, cu condiția ca acestea să fie supravegheate. și instrucțiunile date de persoane cu experiență în ceea ce privește utilizarea produsului într-un mod sigur și care înțeleg riscurile și pericolele implicate.

3

- Copiii nu ar trebui să se joace cu produsul sau dispozitivele de deschidere pentru a evita declanșarea involuntară a ușii sau porții motorizate.
- Dacă cablul de alimentare este deteriorat, acesta trebuie înlocuit de către producător, serviciul post-vânzare sau personal calificat similar pentru a evita pericolul.
- La scoaterea bateriei, aparatul trebuie deconectat de la rețeaua electrică.
- Asigurati-vă că se evită blocarea între piesa actionată si părtile ei fixe din cauza miscării de deschidere a piesei actionate.

# AVERTIZARI PENTRU TEHNICIENI

- Înainte de a începe procedurile de instalare, asigurați-vă că aveți toate dispozitivele și materialele necesare pentru finalizarea instalării produsului.
- Trebuie să notați indicele de protecție (IP) și temperatura de funcționare pentru a vă asigura că sunt potrivite pentru locul de instalare.
- Furnizați manualul produsului utilizatorului și informați-i cum să-l manipuleze în caz de urgență.
- Daca automatismul este instalat pe o poarta cu usa pietonala, trebuie montat un mecanism de inchidere a usii in timp ce poarta este in miscare.
- Nu instalați produsul "cu capul în jos" sau susținut de elemente care nu îi susțin greutatea. Dacă este necesar, adăugați paranteze în puncte strategice pentru a asigura siguranța automatismului.
- Nu instala i produsul în locuri explozive.
- Dispozitivele de siguranță trebuie să protejeze eventualele zone de strivire, tăiere, transport și pericol ale ușii sau porții motorizate.
- Verificati ca elementele de automatizat (porti, usa, ferestre, jaluzele etc.) sunt in perfecta functionare, aliniate si nivelate. De asemenea, verificați dacă opritoarele mecanice necesare sunt în locurile adecvate.
- Placa de control trebuie instalată într-un loc sigur de orice lichid (ploaie, umiditate, etc.), praf și dăunători.
- Trebuie să treceți diferitele cabluri electrice prin tuburi de protecție, pentru a le proteja împotriva eforturilor mecanice, în principal pe

cablul de alimentare. Vă rugăm să rețineți că toate cablurile trebuie să intre în placa de control de jos.

- Dacă automatismul urmează să fie instalat la o înălțime mai mare de 2,5 m față de sol sau alt nivel de acces, cerintele minime de securitate și sănătate pentru utilizarea lucrătorilor echipamentelor de muncă la locul de muncă din Directiva 2009/104/CE din Parlamentul European și al Consiliului din 16 septembrie 2009.
- Atașați eticheta permanentă pentru eliberarea manuală cât mai aproape de mecanismul de eliberare.
- Mijloacele de deconectare, cum ar fi un întrerupător sau un întrerupător pe tabloul electric, trebuie să fie prevăzute pe cablurile fixe de alimentare ale produsului în conformitate cu regulile de instalare.
- Dacă produsul care urmează să fie instalat necesită o sursă de alimentare de 230Vca sau 110Vac, asigurați-vă că conectarea este la un tablou electric cu conexiune la pământ.
- Produsul este alimentat numai de la siguranța de joasă tensiune cu placa de control (doar la motoare de 24V).
- Piesele/produsele care cântăresc mai mult de 20 kg trebuie manipulate cu grijă deosebită din cauza riscului de rănire. Se recomandă utilizarea unor sisteme auxiliare adecvate pentru deplasarea sau ridicarea obiectelor grele.
- Acordați o atenție deosebită pericolului căderii obiectelor sau mișcării necontrolate a ușilor/portilor în timpul instalării sau exploatării acestui produs.

# AVERTISMENTE PENTRU UTILIZATOR

- Păstrați acest manual într-un loc sigur pentru a fi consultat ori de câte ori este necesar.
- În cazul în care produsul intră în contact cu fluide fără a fi pregătit, acesta trebuie să se deconecteze imediat de la sursa de alimentare pentru a evita scurtcircuite și să se consulte un tehnician specializat.
- Asigurați-vă că tehnicianul v-a furnizat manualul produsului și v-a informat cum să manipulați produsul în caz de urgență.
- Dacă sistemul necesită vreo reparație sau modificare, deblocați automatismul, opriți alimentarea și nu-l utilizați până la toate siguranța.

au fost îndeplinite condițiile.

- În cazul declanșării întreruptoarelor de circuit din cauza defecțiunii siguranței, localizați defecțiunea și remediați-o înainte de a reseta întrerupătorul sau de a înlocui siguranța. Dacă defecțiunea nu poate fi reparată prin consultarea acestui manual, contactați un tehnician.
- Păstrați zona de operare a porții motorizate liberă în timp ce poarta este în mișcare și nu creați putere mișcării porții.
- Nu efectuați nicio operațiune asupra elementelor mecanice sau balamalelor dacă produsul este în mișcare.

### RESPONSABILITATE

- Furnizorul își declină orice răspundere dacă:
	- Defectarea sau deformarea produsului rezultă din utilizarea sau întreținerea necorespunzătoare a instalării!
	- Normele de siguranță nu sunt respectate la instalarea, utilizarea și întreținerea produsului.
	- Instructiunile din acest manual nu sunt urmate.• Deteriorarea este cauzată de

### modificări neautorizate

• În aceste cazuri, garanția este anulată.

Travessa do Sobreiro, nr. 29 MOTORLINE ELECTROCELOS SA.

4755-474 Rio Côvo (Santa Eugenia) Barcelos, Portugalia

### LEGENDA SIMBOLURILOR:

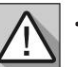

 $\bullet$ 

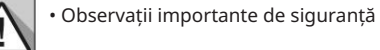

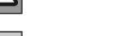

• Informatii utile

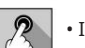

• Informatii de programare • Informații butoane

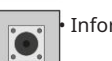

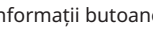

• Informații despre conectori

• Informații potențiometru MC60 este o placă de control cu sistem de radiocomandă încorporat, dezvoltată pentru automatizarea porților culisante, secționale, bariere sau bolard electromecanic 24V .

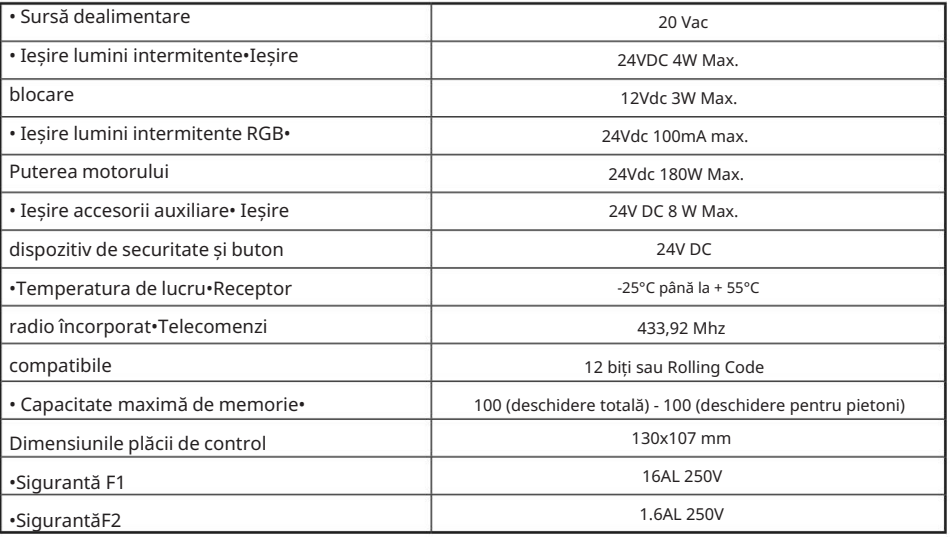

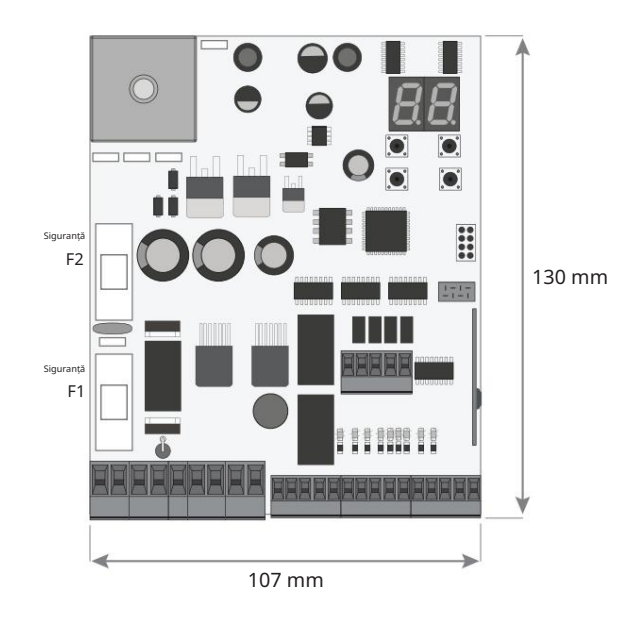

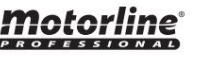

Motorline

5A RO

5B RO

### 02. TABLA DE CONTROL

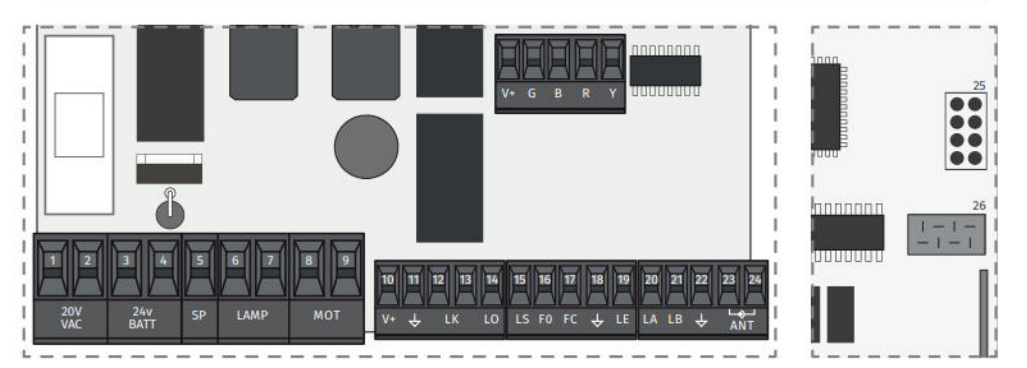

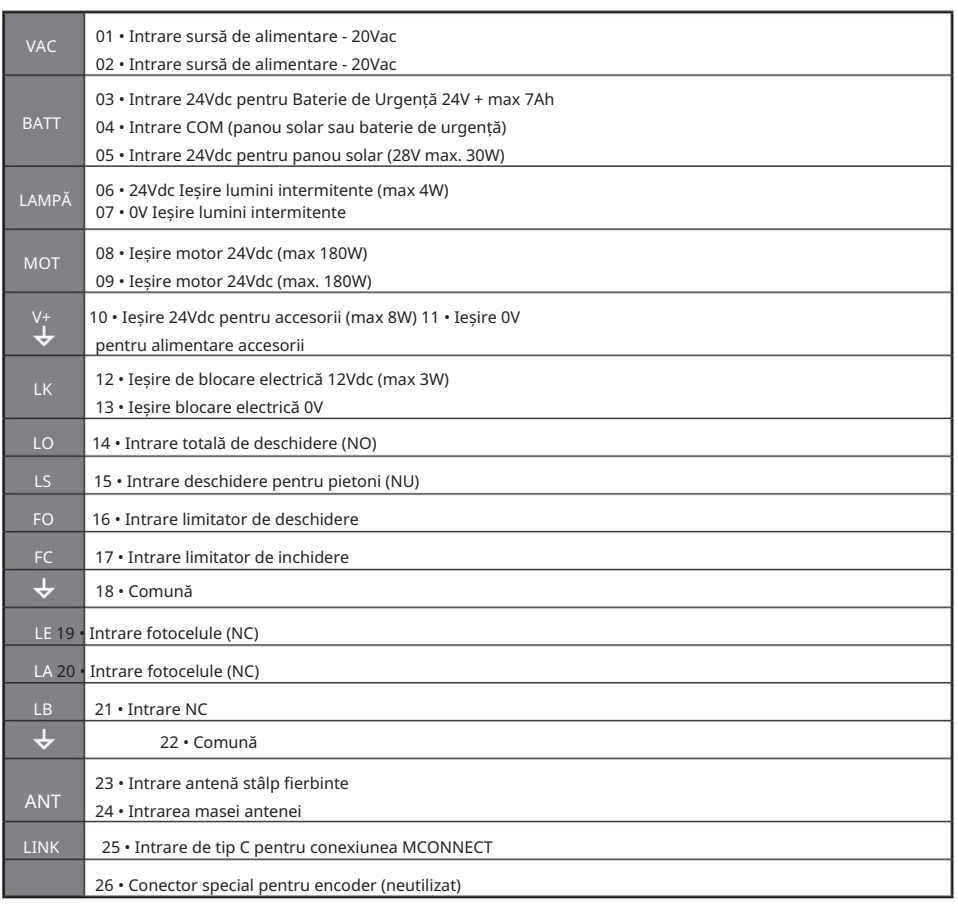

## CONECTOARE **CONTROL EXECUTOR EN INCLUSTA DE CONTROL CONTROL EXECUTOR EN INCLUSTA EL ENCLUSTA DE CONTROL EL ENCLUSTA EL ENCLUSTA EL ENCLUSTA EL ENCLUSTA EL ENCLUSTA EL ENCLUSTA EL ENCLUSTA EL ENCLUSTA EL ENCLUSTA EL E**

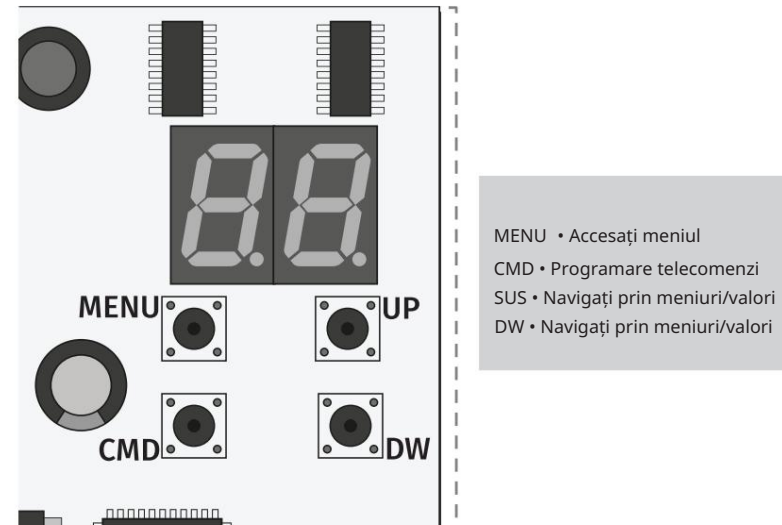

- 
- DW Navigați prin meniuri/valori

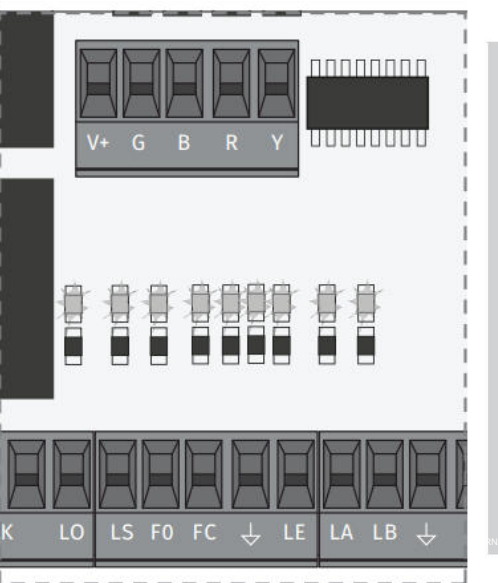

LO • LED-ul aprins când intrarea de deschidere totală este activă

LS • LED aprins când intrarea de deschidere pentru pietoni este activă

FO • LED-ul stins când întrerupătorul de limita de deschidere este activ

FC • LED-ul stins când întrerupătorul de limită de închidere este activ

LE • LED-ul stins când semnalul de la fotocelule este întrerupt

LA • LED-ul stins când semnalul de la fotocelule este întrerupt

LB • LED-ul stins când butonul este activ

BT • LED-ul aprins când bateria este pornită invers

VDD • LED-ul aprins când microcontrolerul este  $\omega$ alimentat

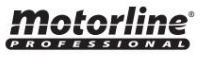

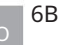

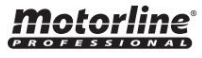

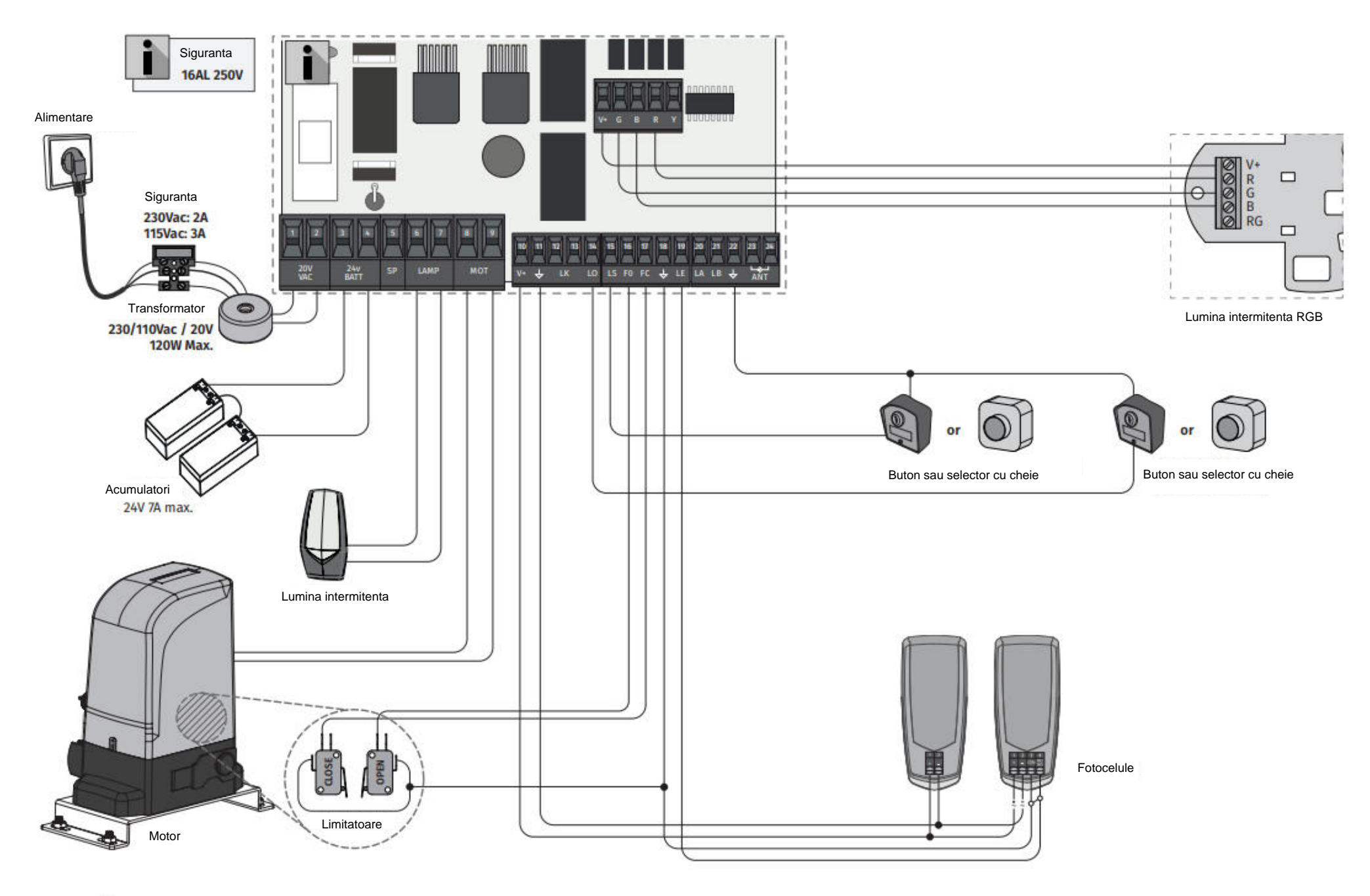

<u>motorline</u>

7

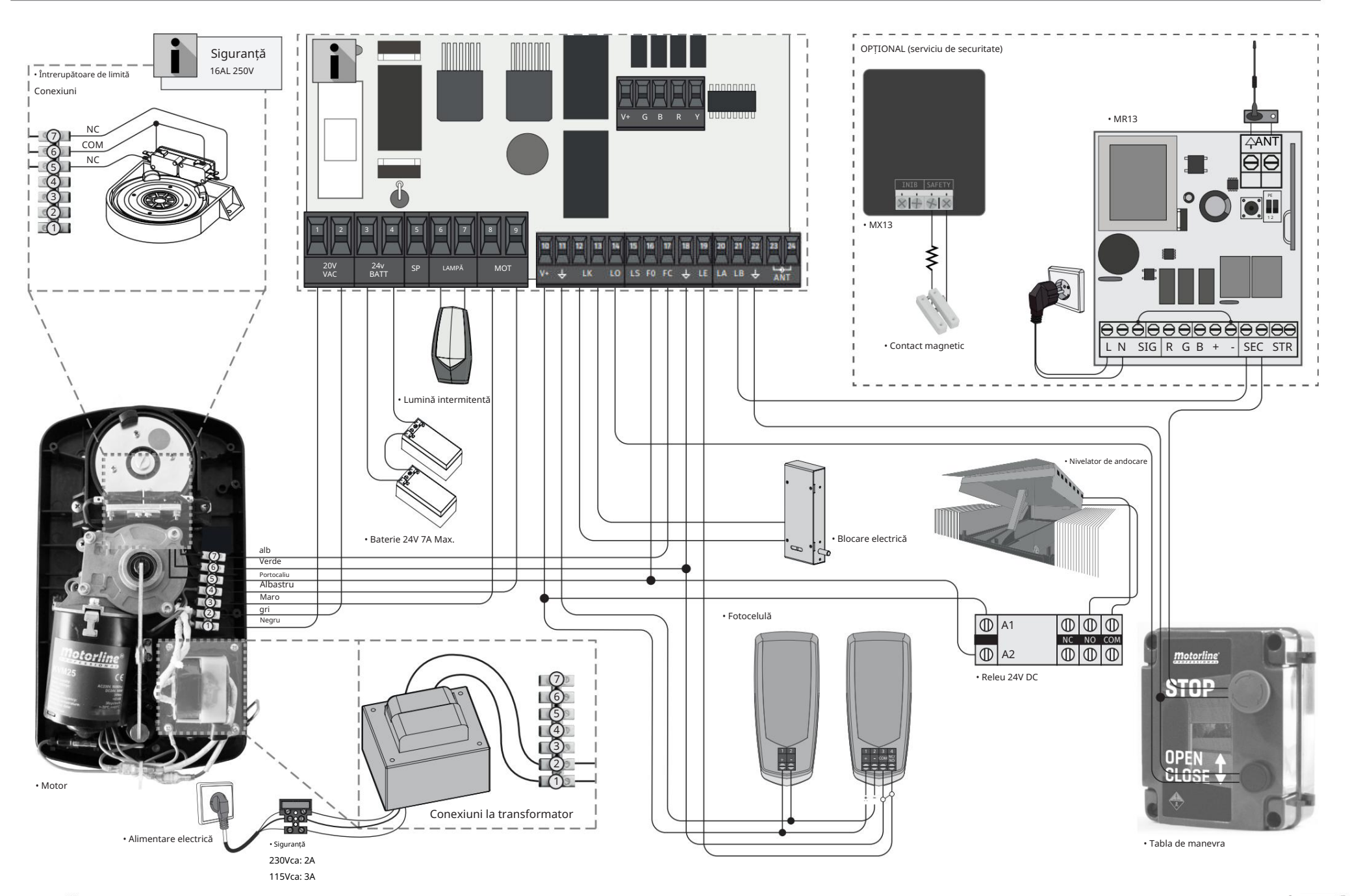

<u> Motorline</u>

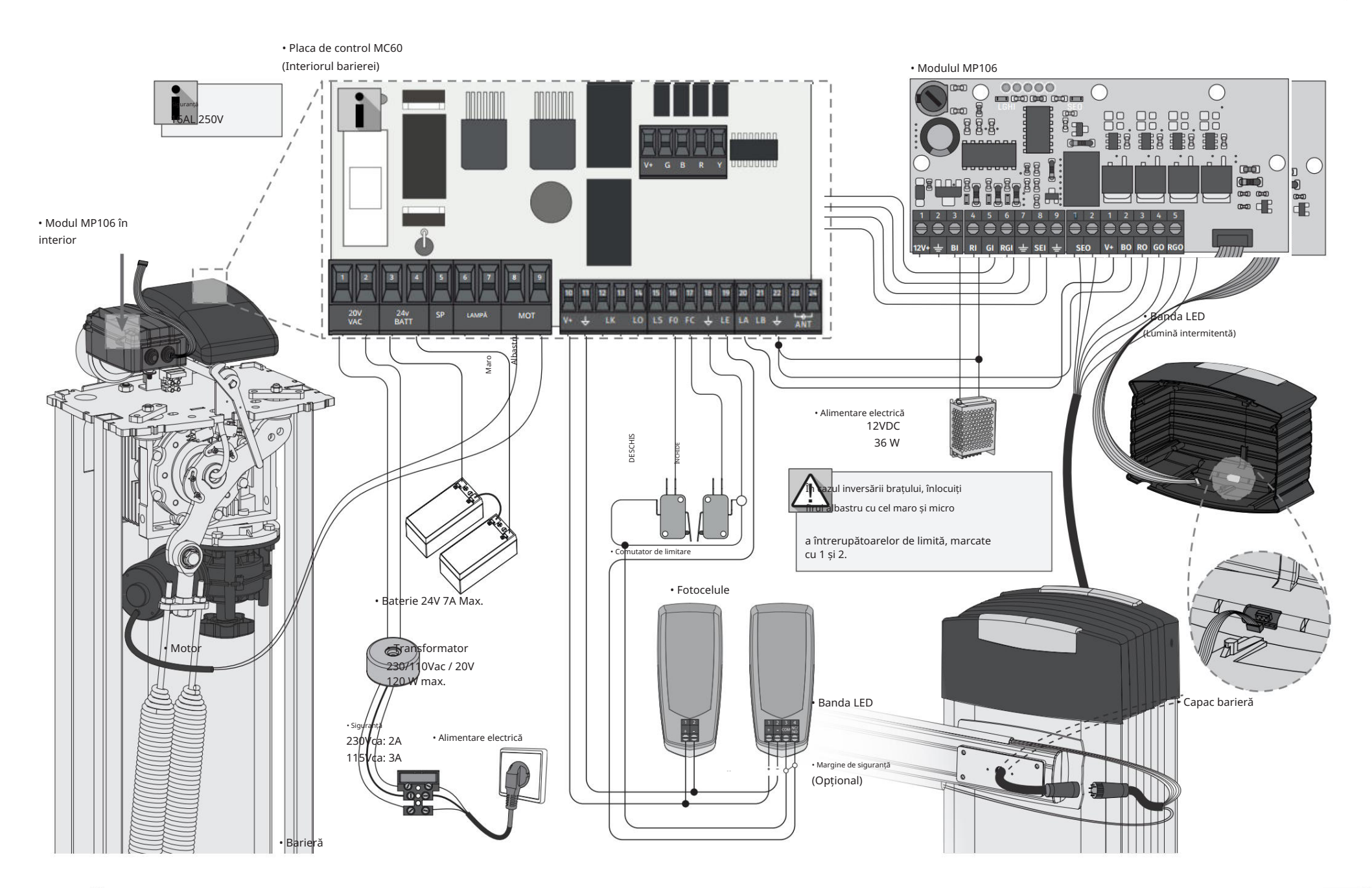

<u> Motorline</u>

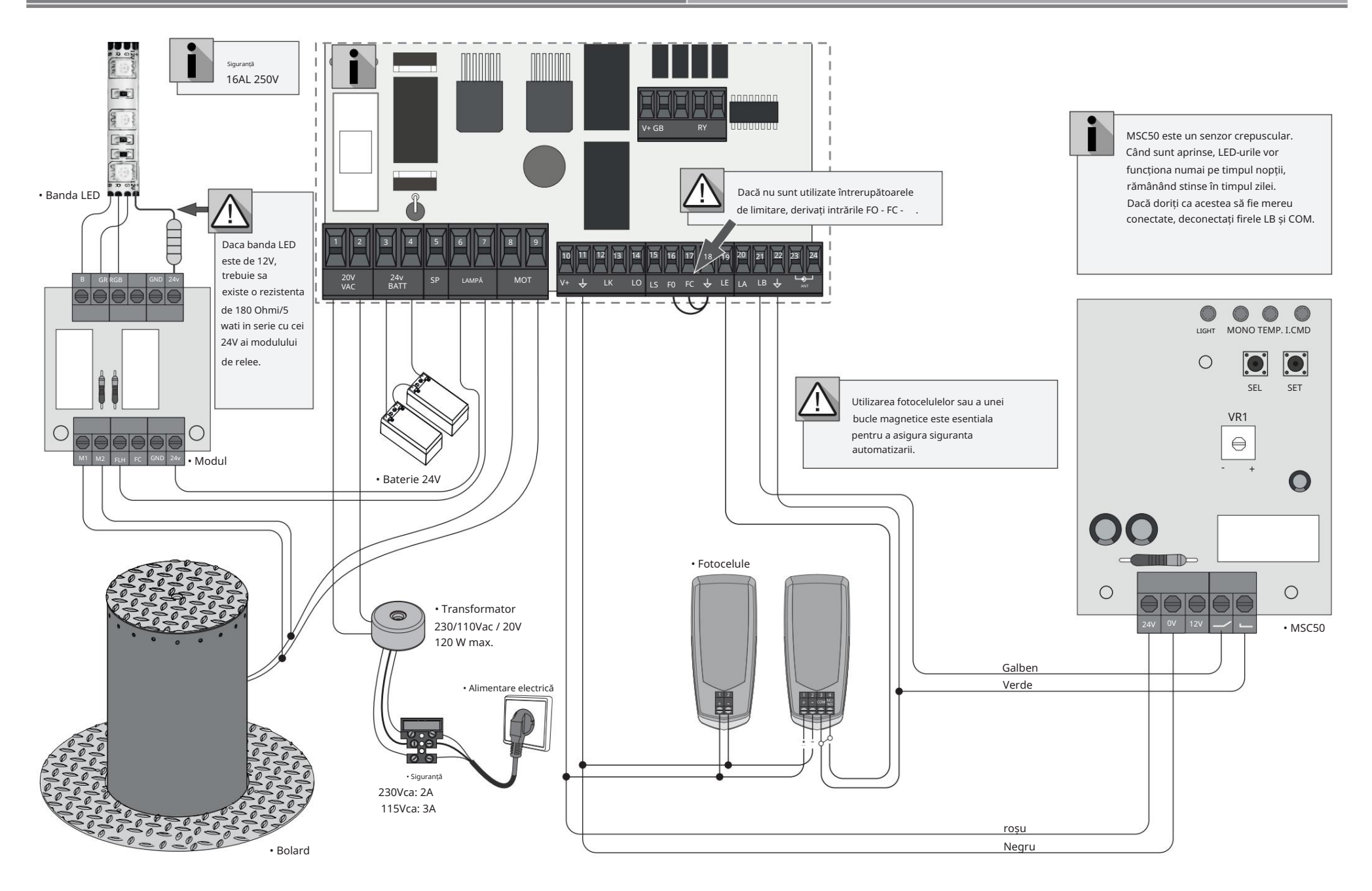

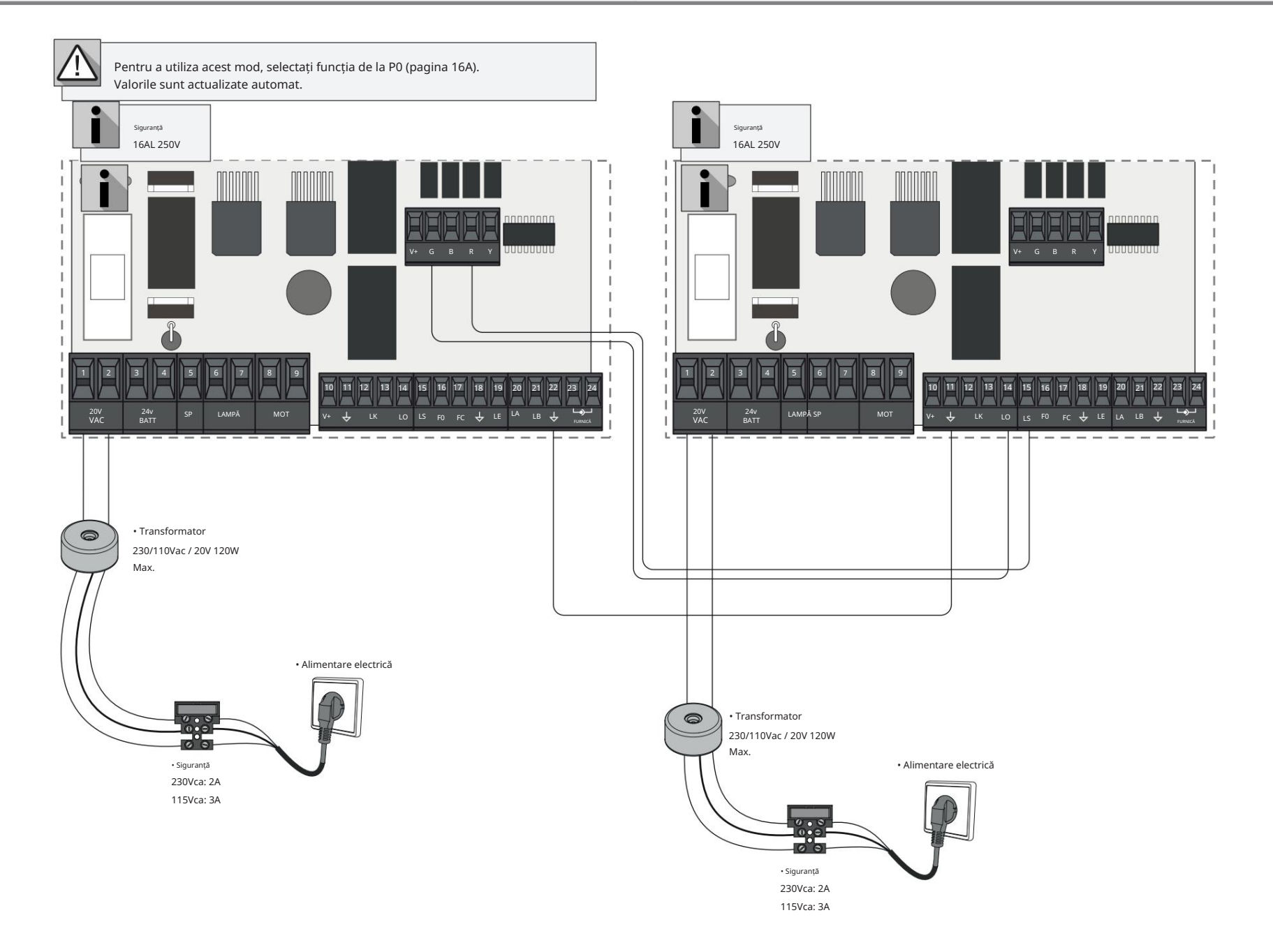

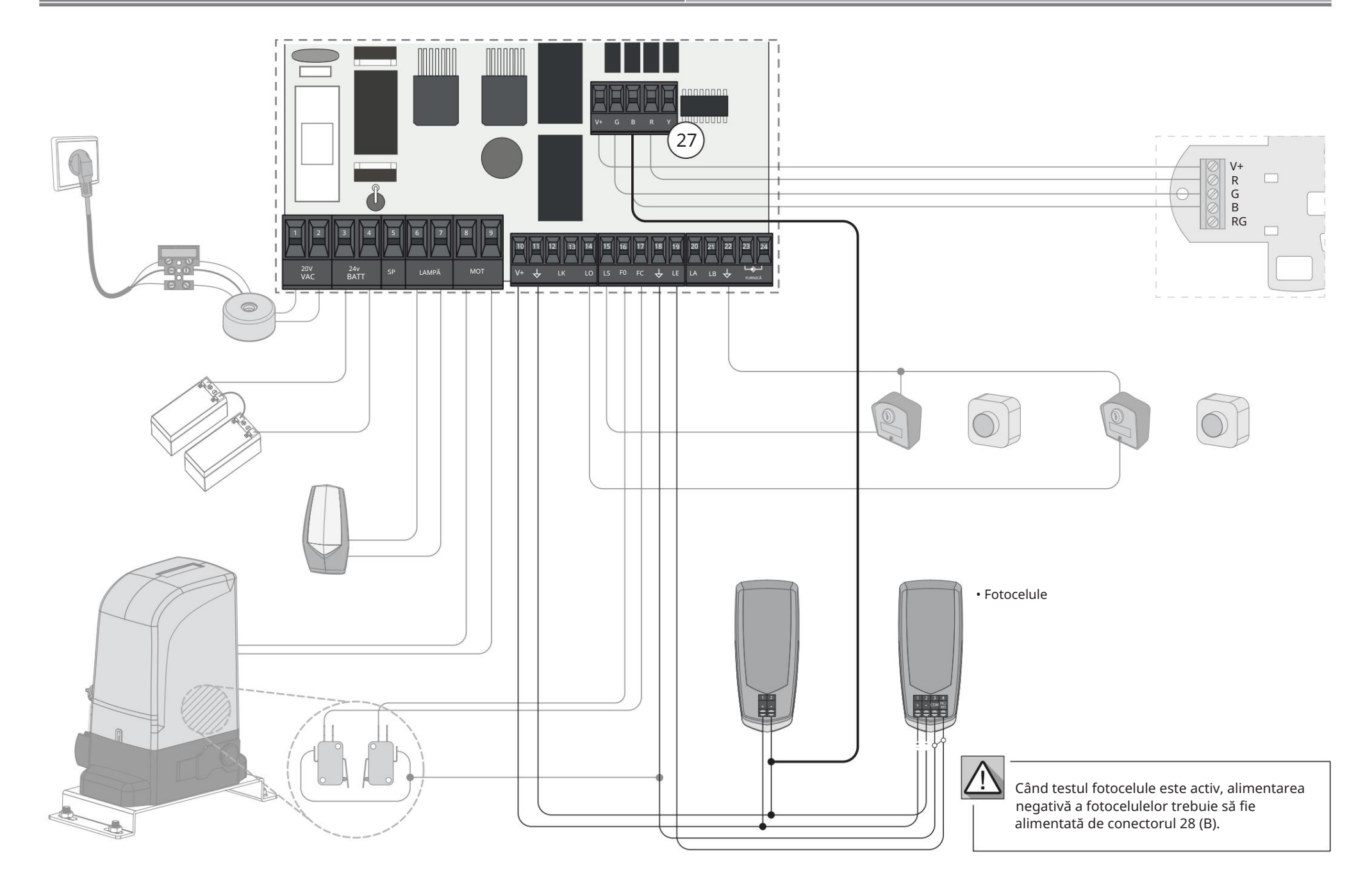

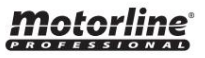

# 04. INSTALARE

## INSTALARE MCONNECT LINK (OPTIONAL) **CONNECT ANNO 1999 ANNO 1999 ANNO 1999 ANNO 1999 ANNO 1999 ANNO 1999 ANNO 199**

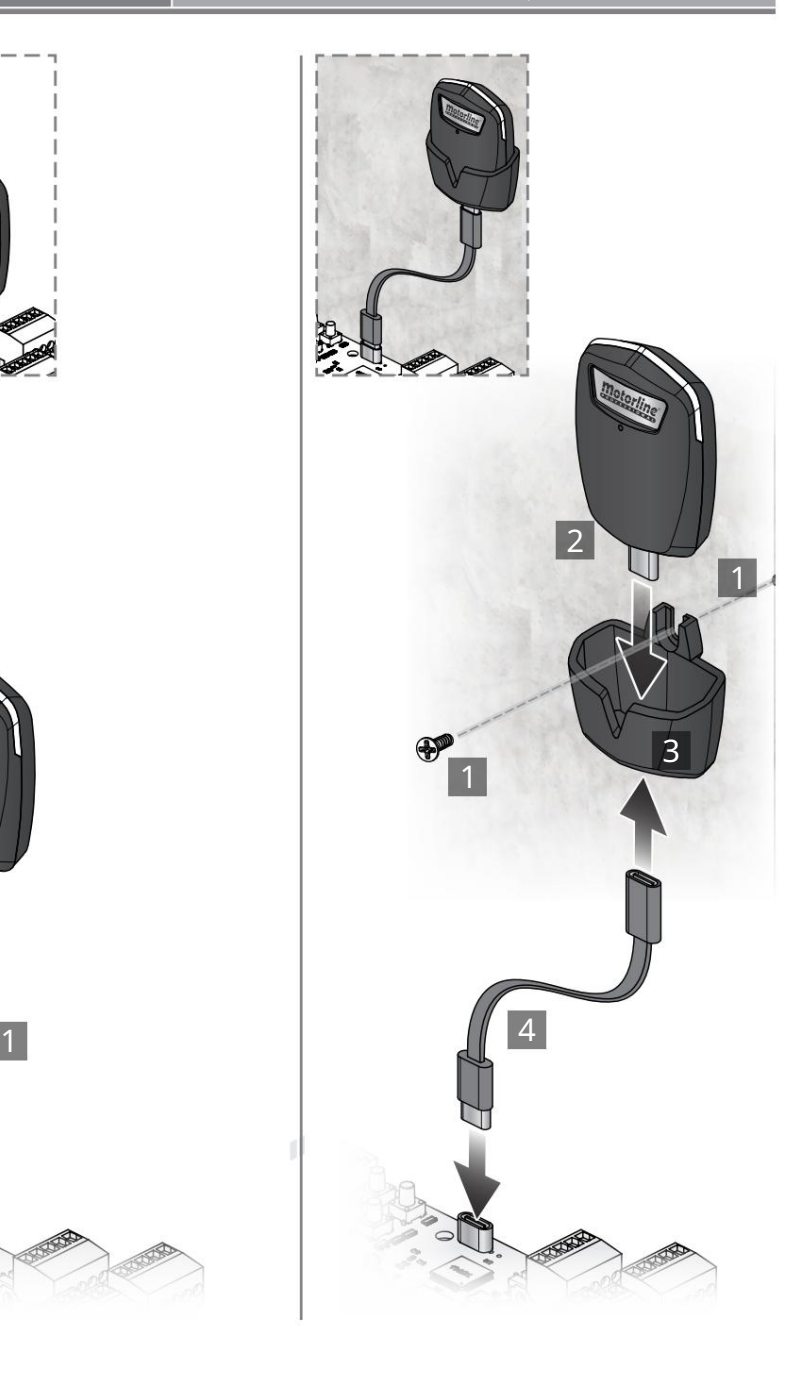

## 04. INSTALARE

Motorline

Procesul de instalare presupune că poarta are deja instalate întrerupătoare de limită mecanice sau electrice. Pentru mai multe informații citiți manualul motorului.

02 • Conectați placa de control la o sursă de alimentare de 20V 01 • Conectați toate accesoriile conform schemei de conexiuni.

03 • Verificați dacă mișcarea porții este aceeași cu cea afișată pe afișaj:

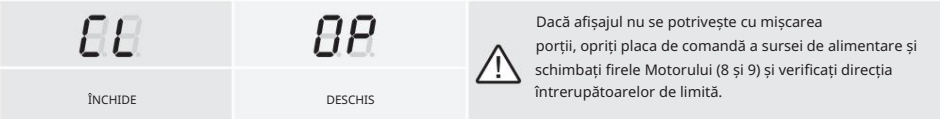

- 04 Efectuați o programare manuală a cursului meniul P0 (pag. 16A).
- 05 Dacă este necesar, reglați timpul de încetinire a porții la deschidere și închidere meniul P1 (pag. 16B).
- 06 Reglați forța și sensibilitatea motorului meniul P2 (pagina 16B).
- 07 Faceți din nou o programare manuală a cursului meniul P0 (pag. 16A).

08 • Activați sau dezactivați utilizarea fotocelulelor în meniul P5 și P6 (pagina 17B și 18A). 09 • Programați o telecomandă (pagina 14A).

Placa de control este acum complet configurată!

Verificați paginile de programare a meniului dacă doriți să configurați alte caracteristici ale Panou de control.

# Motorline

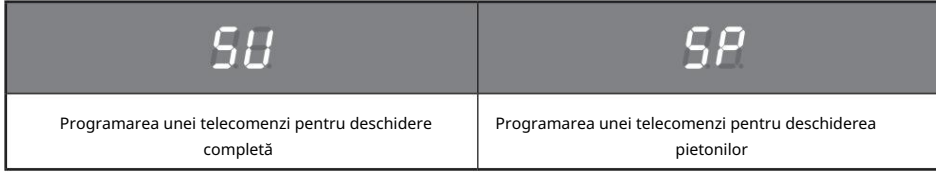

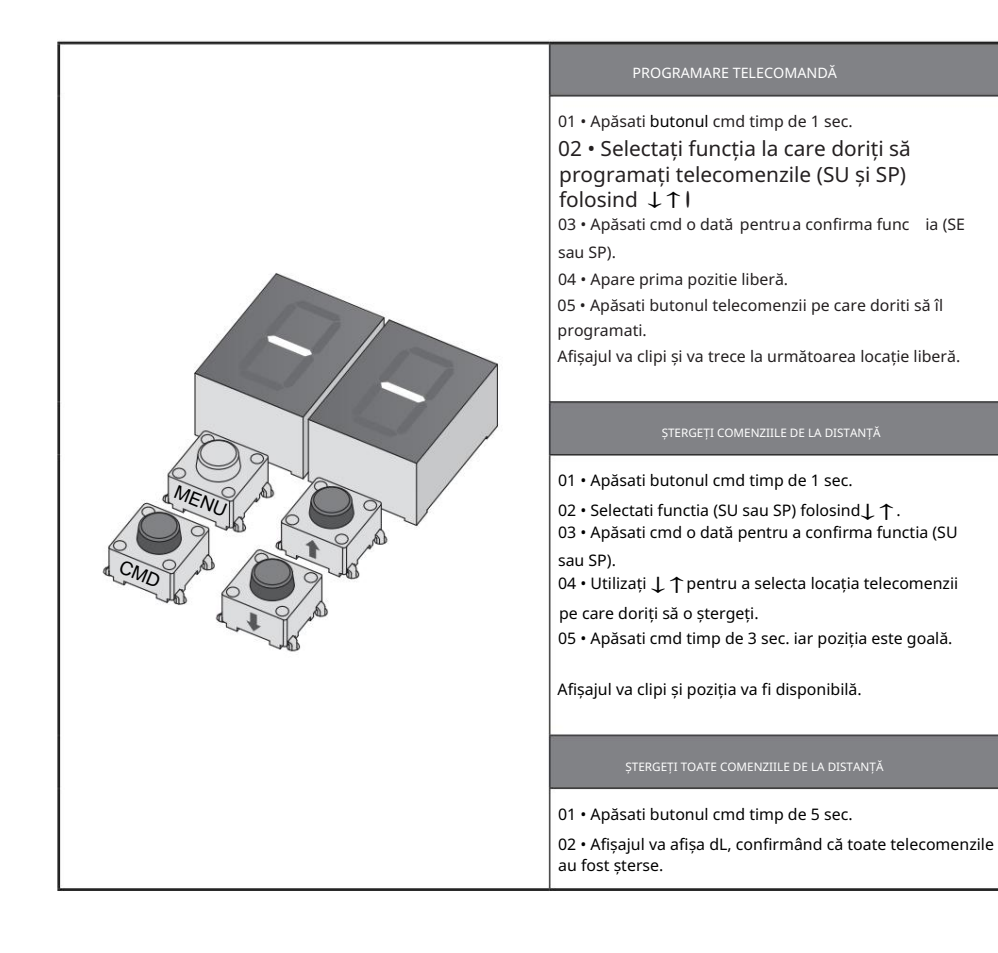

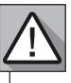

• Ori de câte ori stocați sau ștergeți o telecomandă, afișajul va clipi și va afișa următoarea poziție. Puteți adăuga sau șterge telecomenzi fără a reveni la punctul 01.

• Dacă nu apăsați niciun buton timp de 10 secunde, placa de control va reveni în standby.

Putem intra în programare doar cu poarta oprită electric.

Funcțiile plăcii de control sunt împărțite în 2 zone:

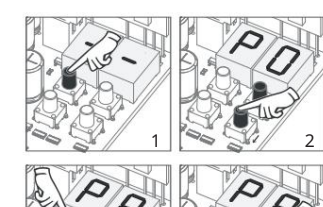

# MENIU "P".

1 • Pentru a accesa meniul P apăsa i butonul MENU timp de 1 sec.

 • Folosiți↓↑ pentru <sup>a</sup> naviga prin meniuri. •Apăsati MENU când doriti să confirmati accesul la un meniu.

• Apăsati ↓↑ simultan pentru <sup>a</sup> iei din programare.

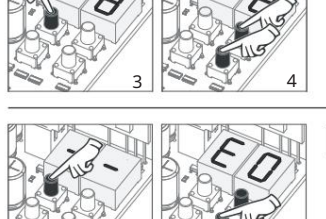

## MENIU "E".

 • Pentru a accesa meniul E apăsati butonul MENU timp de 5 sec. 1 • Feriu u a accesa memur E apasau butonu<br>2 • Folosiți↓↑pentru a naviga prin meniuri.

• Apăsati MENU când doriti să confirmati accesul la un meniu.

→ ↑ pasau marre tama aomi sa comirman accesal la<br>4 • Apăsa ↓ ↑ simultan pentru a iesi din programare.

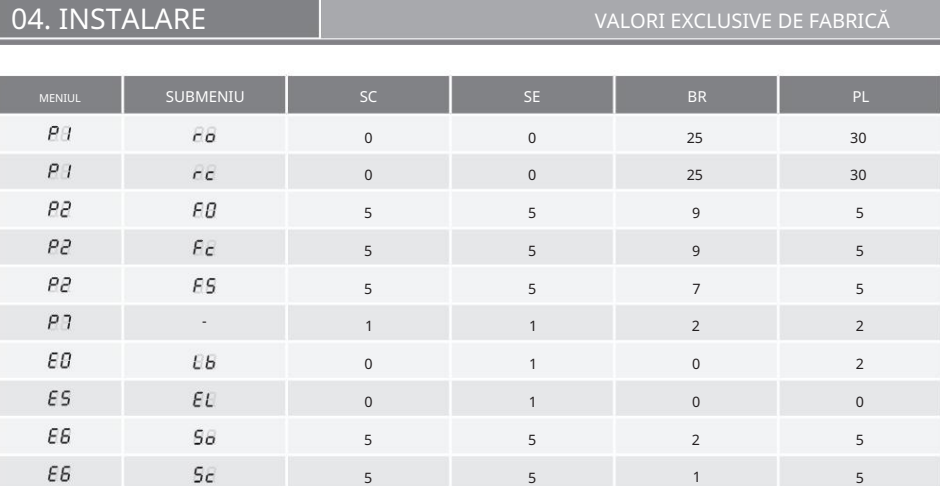

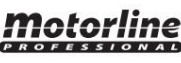

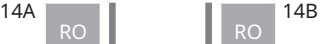

# Motorline

# 04. INSTALARE

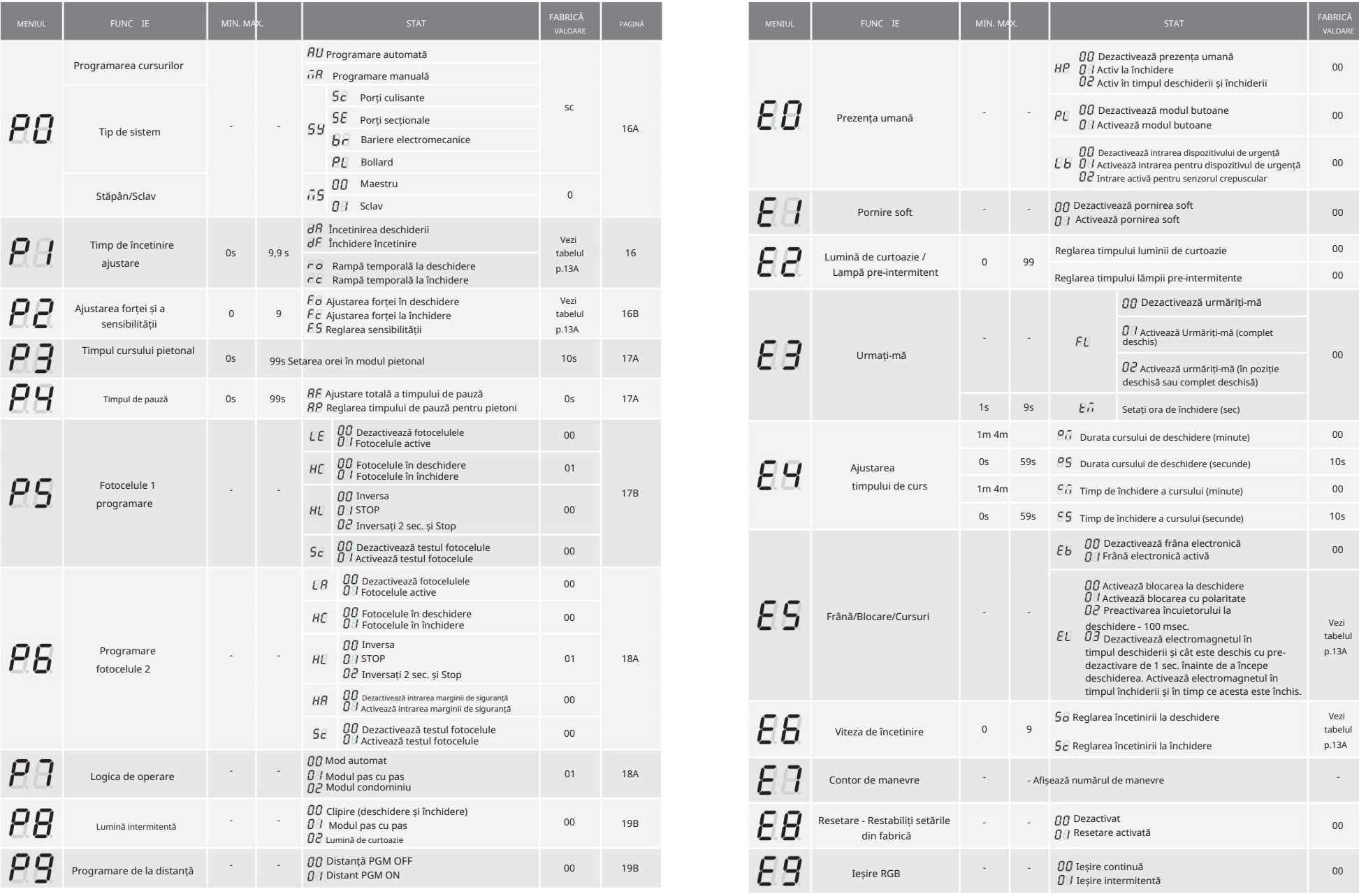

MENIU FUNCȚII "P" **1988 DENIU EU AL DENIU DENIU DENIU DENIU DENIU DENIU DENIU FUNCȚII "E"** 

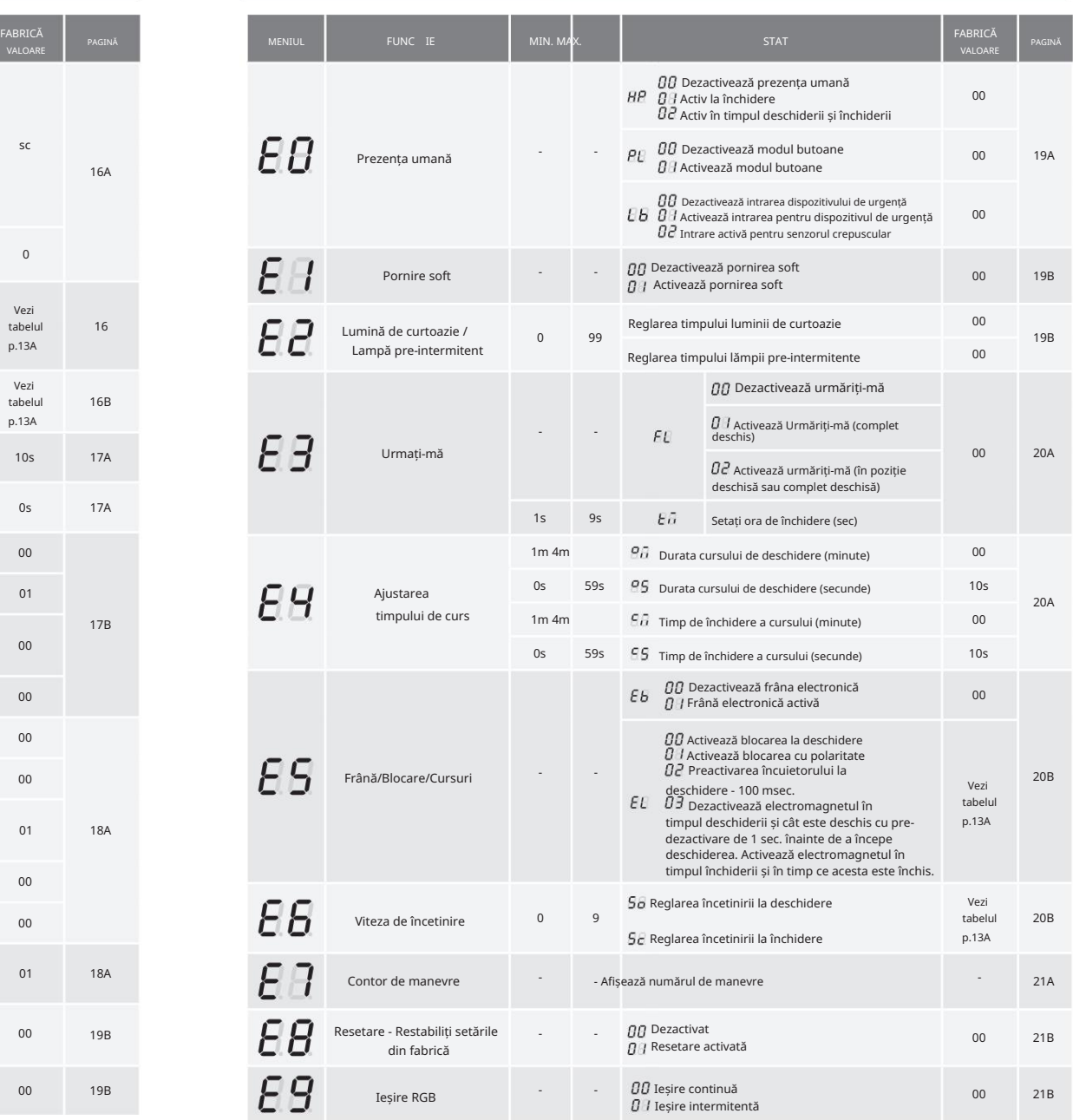

<u> Motorline</u>

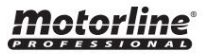

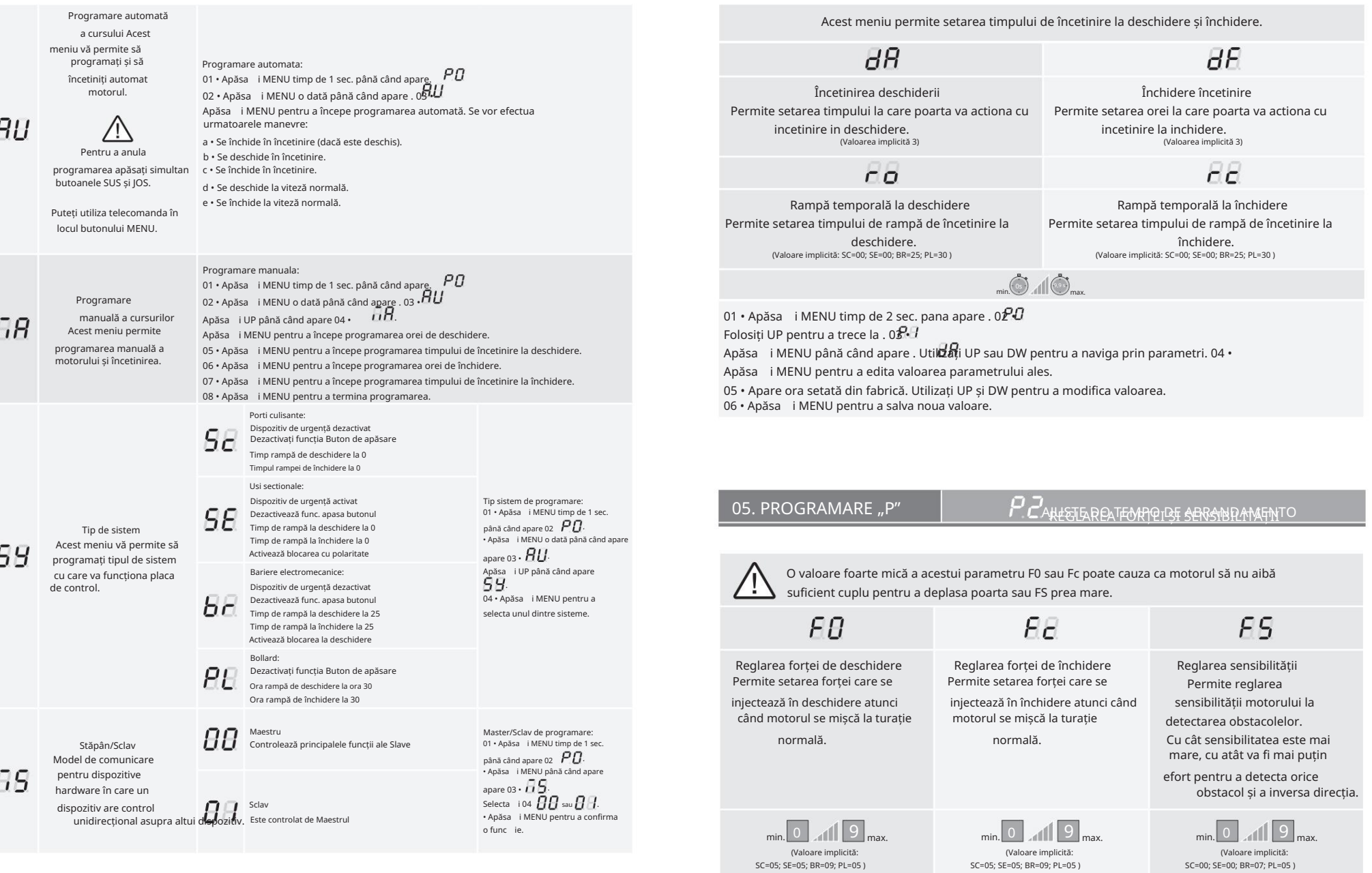

<u> Motorline</u>

RO 16B

motorline<sup>\*</sup>

01 • Apăsa i MENU timp de 2 sec. pana apare . 02  $PD$ Folositi UP până când apare . 03  $\overline{P}$ Apăsa i MENU va apărea . 04 • Apă $\overline{\mathbf{a}}$ MENU pentru a edita valoarea.

06 • Apăsa i MENU pentru a salva noua valoare.

# 05. PROGRAMARE ..P"

# $\overline{P}$   $\overline{3}$  ora cursului pieton

Modul pietonal permite deschiderea portii pentru trecerea oamenilor, fara a fi nevoie sa se deschida in intregime. În această funcție puteți programa ora la care doriți să se deschidă poarta.

4

Pentru ca modul pieton să funcționeze, este necesar ca munca minimă să fie de 1 secundă, iar 0 dezactivează pietonul.

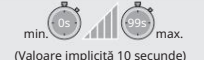

01 • Apăsa i MENU timp de 2 sec. pana apare . 02  $\overline{P}$ Folosiți UP până când apare . 03  $\overline{P}B$ Apăsai MENU. Apare ora setată din fabrică. 04 • Utilizați UP și DW pentru a modifica valoarea. 05 • Apăsa i MENU pentru a salva noua valoare.

# 05. PROGRAMARE "P"

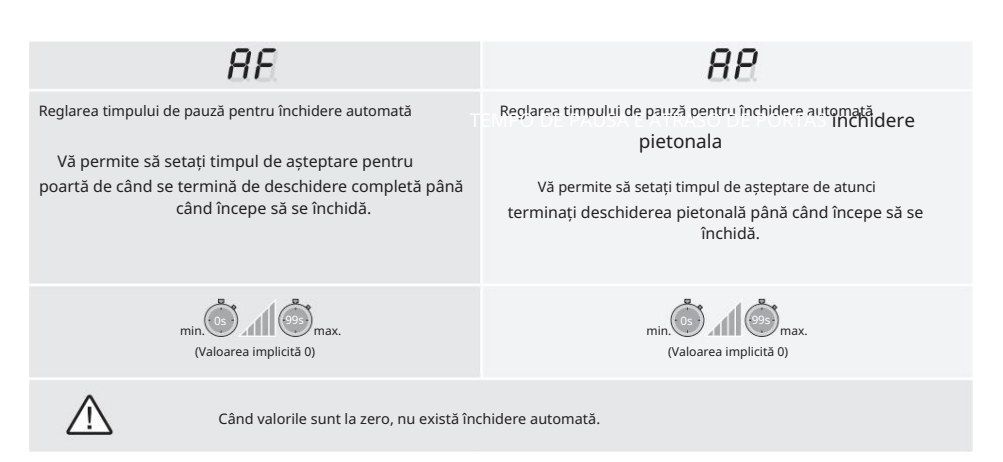

## 05. PROGRAMARE "P"

01 • Apăsa i MENU timp de 2 sec. pana apare . 02  $\overline{P}$ 

Folosi i UP pentru a trece la  $HH$ .

03 • Apăsa i MENU până când apare .  $\theta$ tilizați UP sau DW pentru a naviga prin parametri. 04 •

Apăsai MENU pentru a edita valoarea parametrului ales.

06 • Apăsa i MENU pentru a salva noua valoare. 05 • Apare ora setată din fabrică. Utilizați UP și DW pentru a modifica valoarea. 05 • Apare ora setată din fabrică. Utilizați UP și DW pentru a modifica valoarea.

### 05. PROGRAMARE "P'

 $\boldsymbol{P}\boldsymbol{\mathsf{S}}$  Fotocelele 1 PROGRAMARE

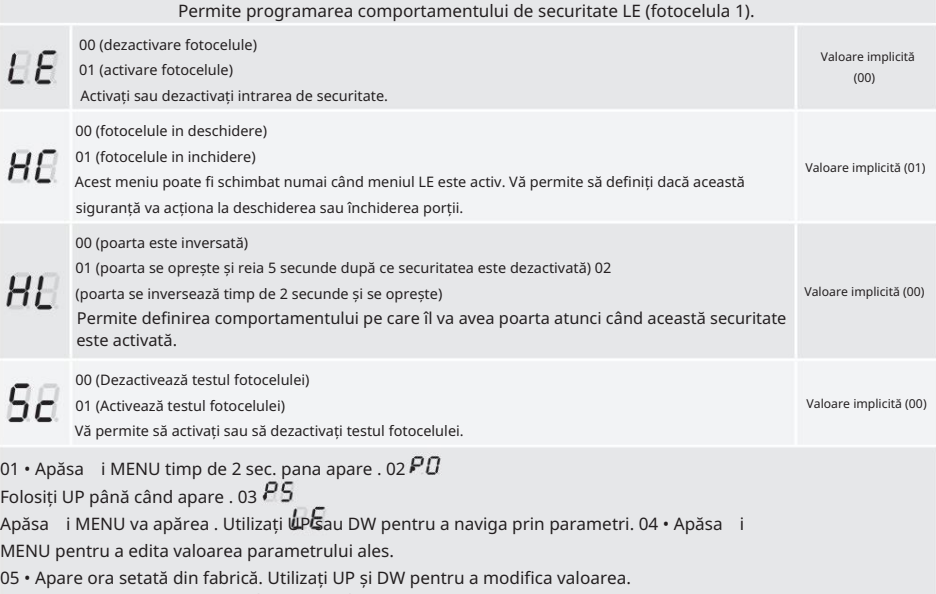

06 • Apăsa i MENU pentru a salva noua valoare.

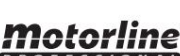

 $\overline{O}$ 

 $\boldsymbol{\beta}$   $\boldsymbol{V}$  timp de pauză.

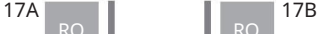

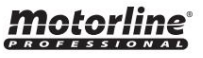

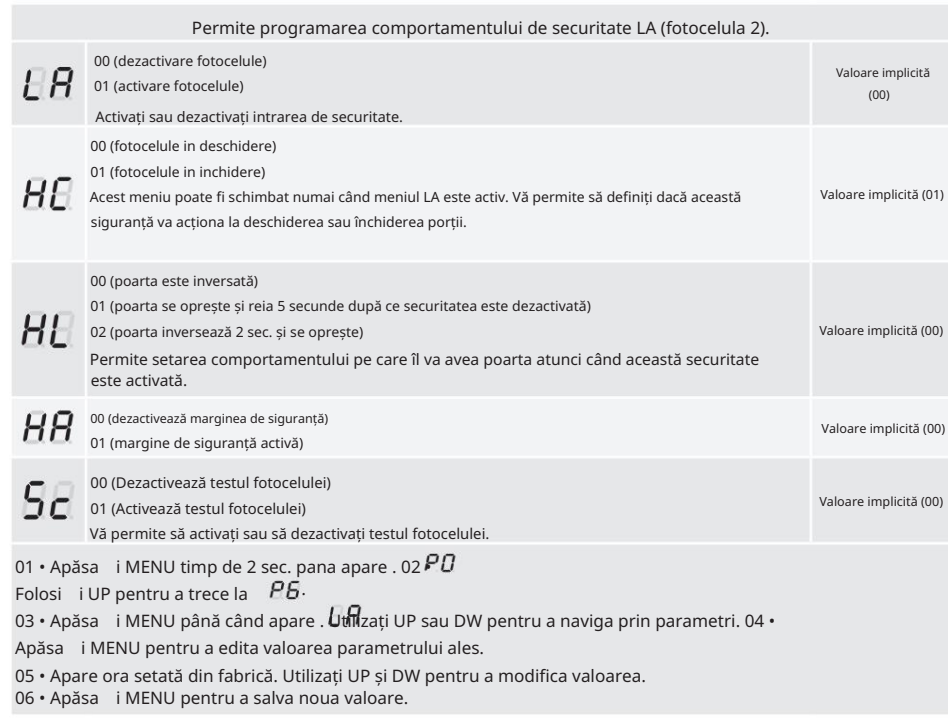

05. PROGRAMARE "P"

 $P$   $\overline{P}$  LOGICA DE OPERARE

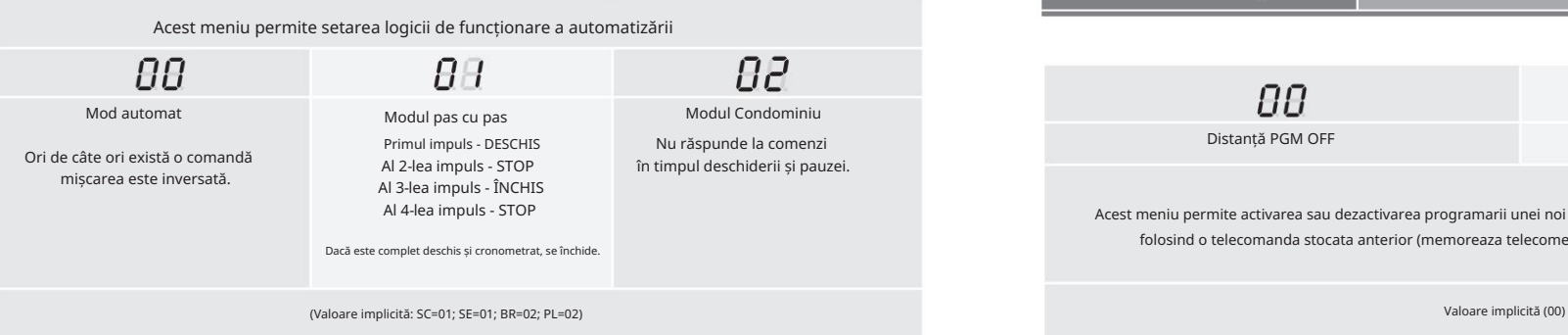

01 • Apăsa i MENU timp de 2 sec. pana apare . 02  $\overline{P}0$ Folosiți UP până când apare . 03  $\overline{P}$ Apăsa i MENU va apărea . 04 • Apă**sai i** i MENU pentru a edita valoarea.

06 • Apăsa i MENU pentru a salva noua valoare. 05 • Utilizați UP și DW pentru a modifica valoarea.

# 05. PROGRAMARE "P"

PB LUMINĂ INTERMITENTĂ

Acest meniu permite setarea modului de funcționare al luminii intermitente (LAMPĂ).

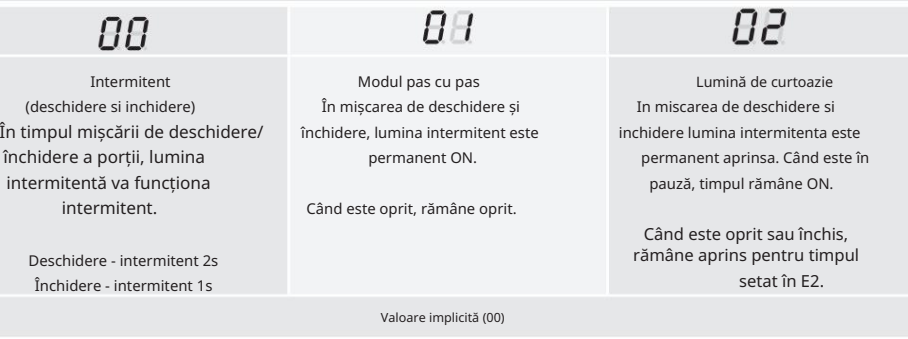

02 • Folosiți UP până când apare  $R$  $\cdot$  Apăsa i MENU va apărea . 04  $\cdot$   $\theta$ Apăsa i MENU pentru a edita valoarea. 01 • Apăsa i MENU timp de 2 sec. pana apare .  $\overline{P}$ 

06 • Apăsa i MENU pentru a salva noua valoare. 05 • Utilizați UP și DW pentru a modifica valoarea.

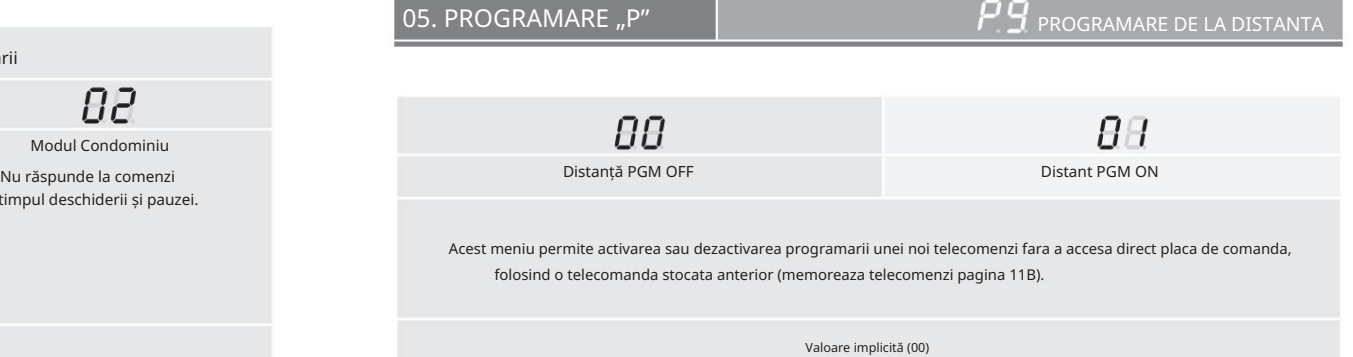

motorline<sup>®</sup>

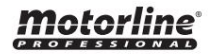

Folosiți UP până când apare . 03  $\overline{PB}$ Apăsa i MENU va apărea . 04 • Apă $\mathcal{Q}_i$ MENU pentru a edita valoarea.

06. PROGRAMARE "E'

06 · Apăsa i MENU pentru a salva noua valoare. Operare de programare de la distanță (PGM ON):

05 • Utilizați UP și DW pentru a modifica valoarea.

01 • Apăsa i MENU timp de 2 sec. pana apare . 02  $\overline{P}$ 

Funcția 01 activată Funcția 00 este dezactivată

Activează sau dezactivează pornirea soft. Cu funcția de pornire usoară activată, la fiecare pornire a mișcării, placa de comandă va controla pornirea motorului, crescând viteza treptat în primul

secunda de operare.

pagina 19B).

Valoare implicită (00)

(Valoarea implicită 01)

 $\mathcal E$  - TIMP DE LUMINĂ CORTOAZĂ / LAMPĂ PREPLIMITĂ

Acest meniu vă permite să definiți timpul (de la 1 la 99 de secunde) în care lampa intermitentă rămâne activă

 $\overline{P}P$ 

01 • Apăsa i MENU timp de 5 sec. până când apare.  $\bigoplus$   $\overline{0}$ Folosiți UP până când apare . 03  $\emph{\textbf{E}}\emph{\textbf{H}}$ Apăsa i MENU va apărea . 04 • Apă $\overline{\mathbf{a}}\overline{\mathbf{b}}$ i MENU pentru a edita valoarea.

**FF** 

06 • Apăsa i MENU pentru a salva noua valoare. 05 • Utilizați UP și DW pentru a modifica valoarea.

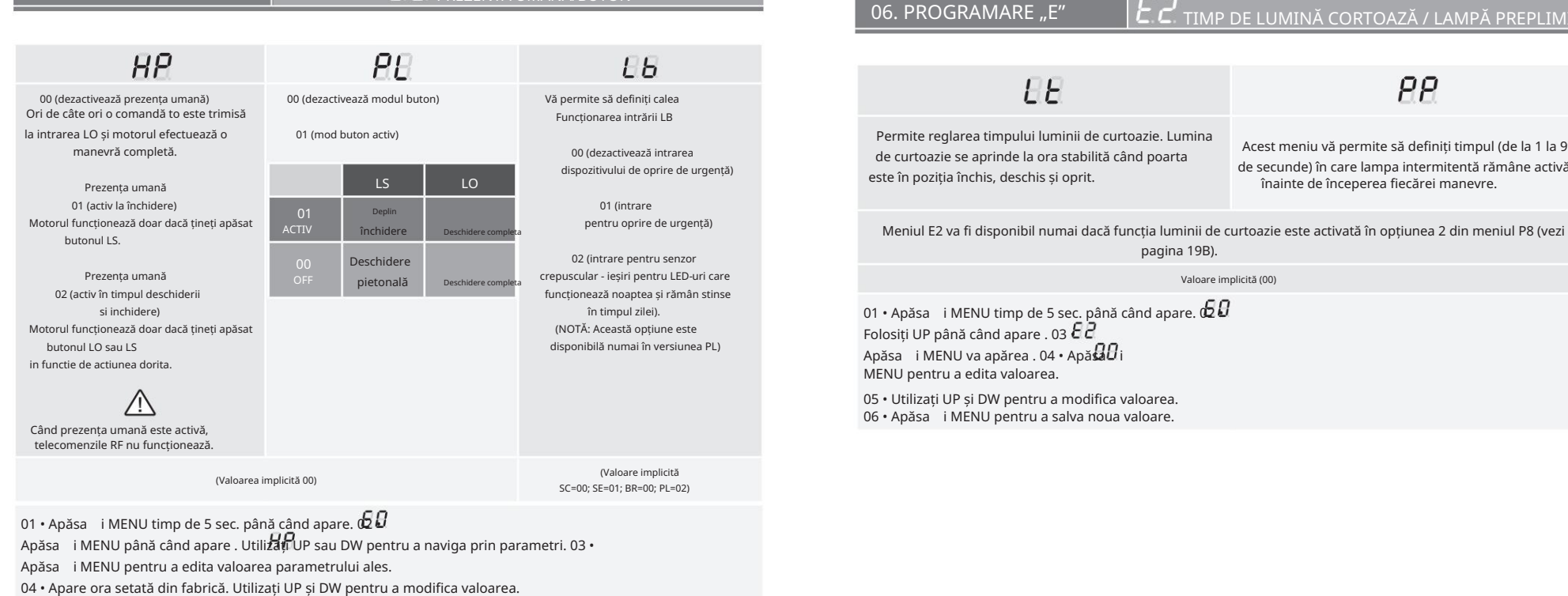

De fiecare dată când stocați 1 telecomandă, placa de control va ieși din programarea la distanță. Dacă doriți să memorați mai multă telecomandă, va trebui întotdeauna să repetați procesul de apăsare a butoanelor telecomenzii

intermitentă va clipi (pe afișaj apare prima poziție liberă).

simultan timp de 10 secunde pentru fiecare telecomandă nouă.

• Apăsați simultan butoanele indicate în imagine timp de 10 secunde și lumina

PREZENTA UMANA/BUTON

05 · Apăsa i MENU pentru a salva noua valoare.

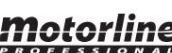

RO

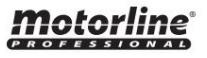

Valoare implicită

(00)

Valoare implicită

(00)

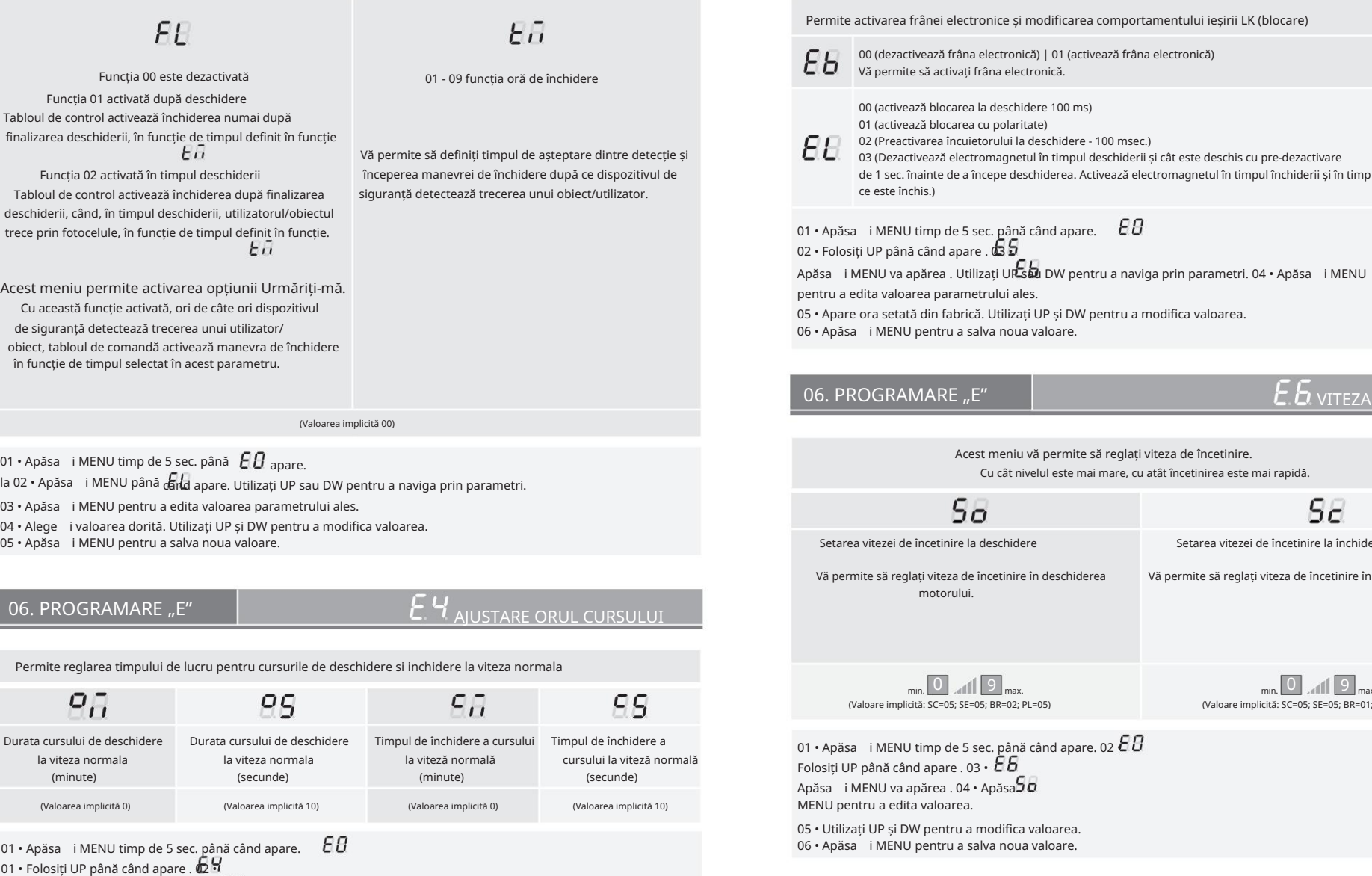

Acest meniu vă permite să reglați viteza de încetinire. fabrică. Utilizați UP și DW pentru a modifica valoarea. tru a salva noua valoare. a - <sub>r</sub><br>Apărea . Utilizați UP s**au** DW pentru a naviga prin parametri. 04 • Apăsa i MENU parametrului ales<mark>.</mark>  $\overline{\mathcal{E}}\overline{\mathcal{B}}$  viteza incetinita  $RE\_ F''$ 

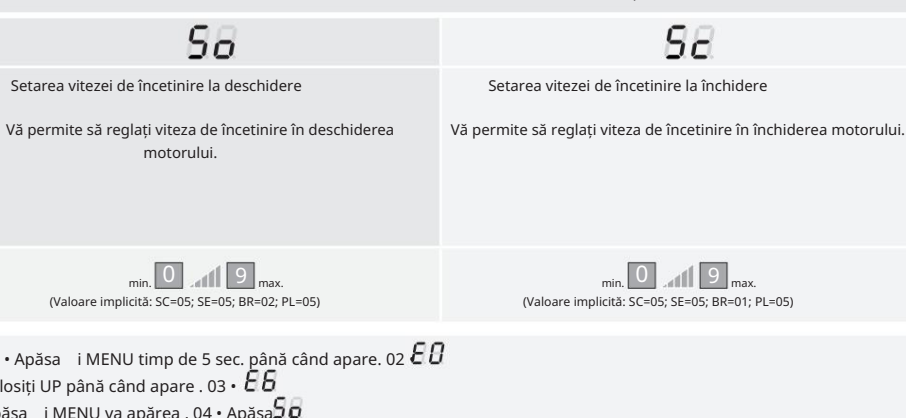

Cu cât nivelul este mai mare, cu atât încetinirea este mai rapidă.

ntru a modifica valoarea. tru a salva noua valoare.

Motorline

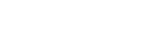

Apăsa i MENU va apărea . Utilizați UP sau DW pentru a naviga prin parametri. 03 • Apăsa i MENU

04 • Apare ora setată din fabrică. Utilizați UP și DW pentru a modifica valoarea.

pentru a edita valoarea parametrului ales.

*Motorline* 

05 • Apăsa i MENU pentru a salva noua valoare.

# $20A$  RO  $\sqrt{20B}$

RO RO

 $\triangle$ 

au fost efectuate de tabloul de control (manevra completă înseamnă deschidere și închidere). Acest meniu permite verificarea câte manevre complete

Resetarea plăcii de control nu șterge numărul de manevre.

### Exemplu: 130371 manevre 13- O sută de mii / 03- Mii / 71- Zeci

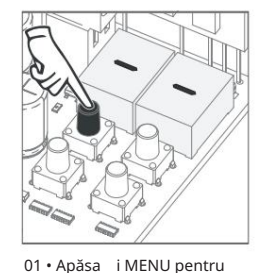

10 secunde.

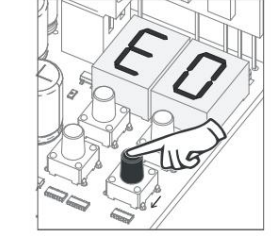

apare E7. 02 • Apare E0. Apăsați SUS până când

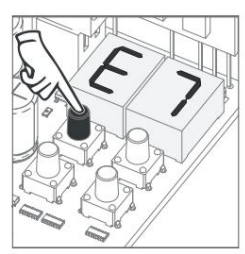

03 · Apăsa i MENU.

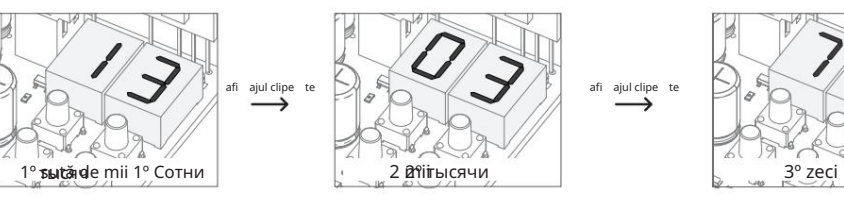

04 • Numărul de manevre este afișat în următoarea ordine (exemplu: 130 371)

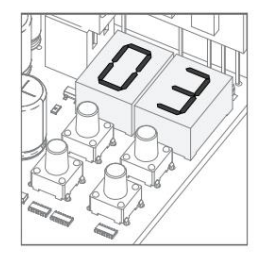

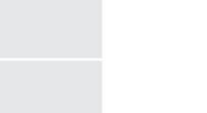

06. PROGRAMARE "E"

CONTATOR MANEVRE RESET - RESETARE VALORI DIN FABRICA

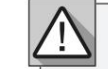

Resetarea plăcii de control nu șterge numărul de manevre.

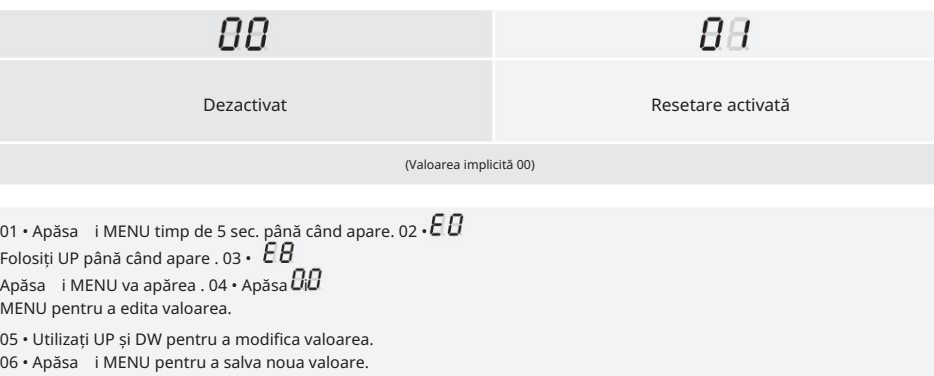

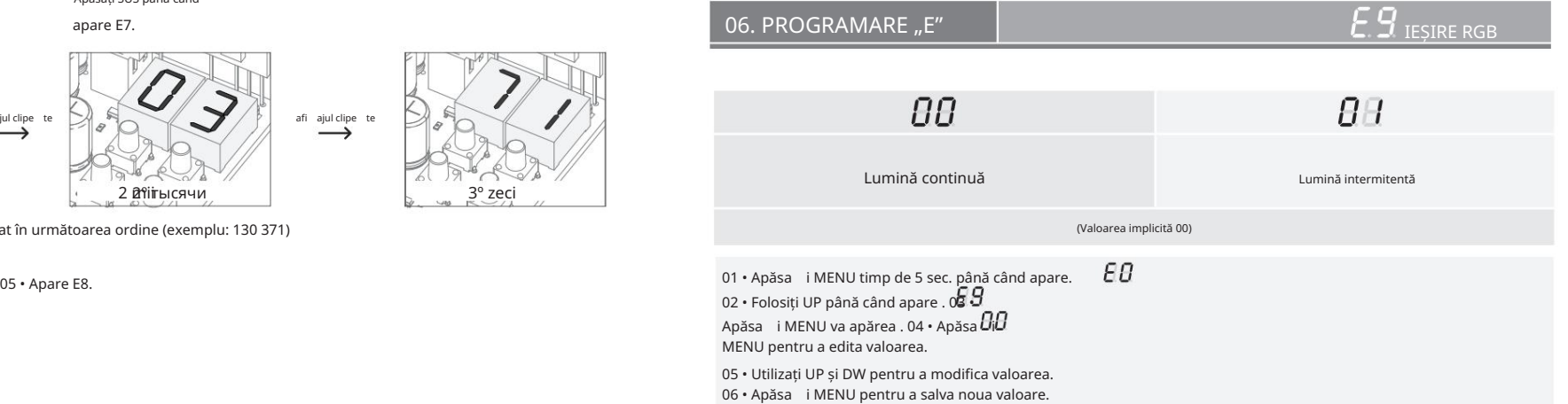

RO

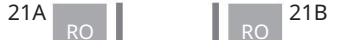

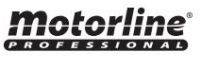

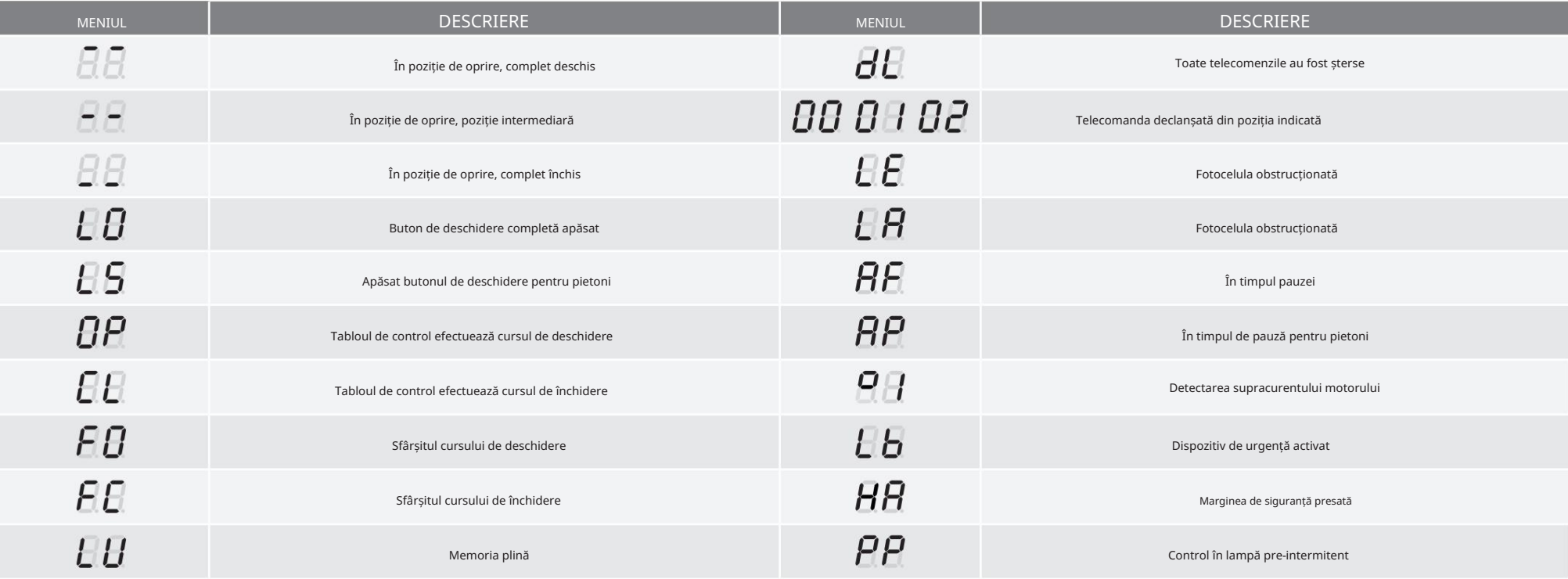

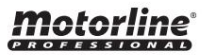

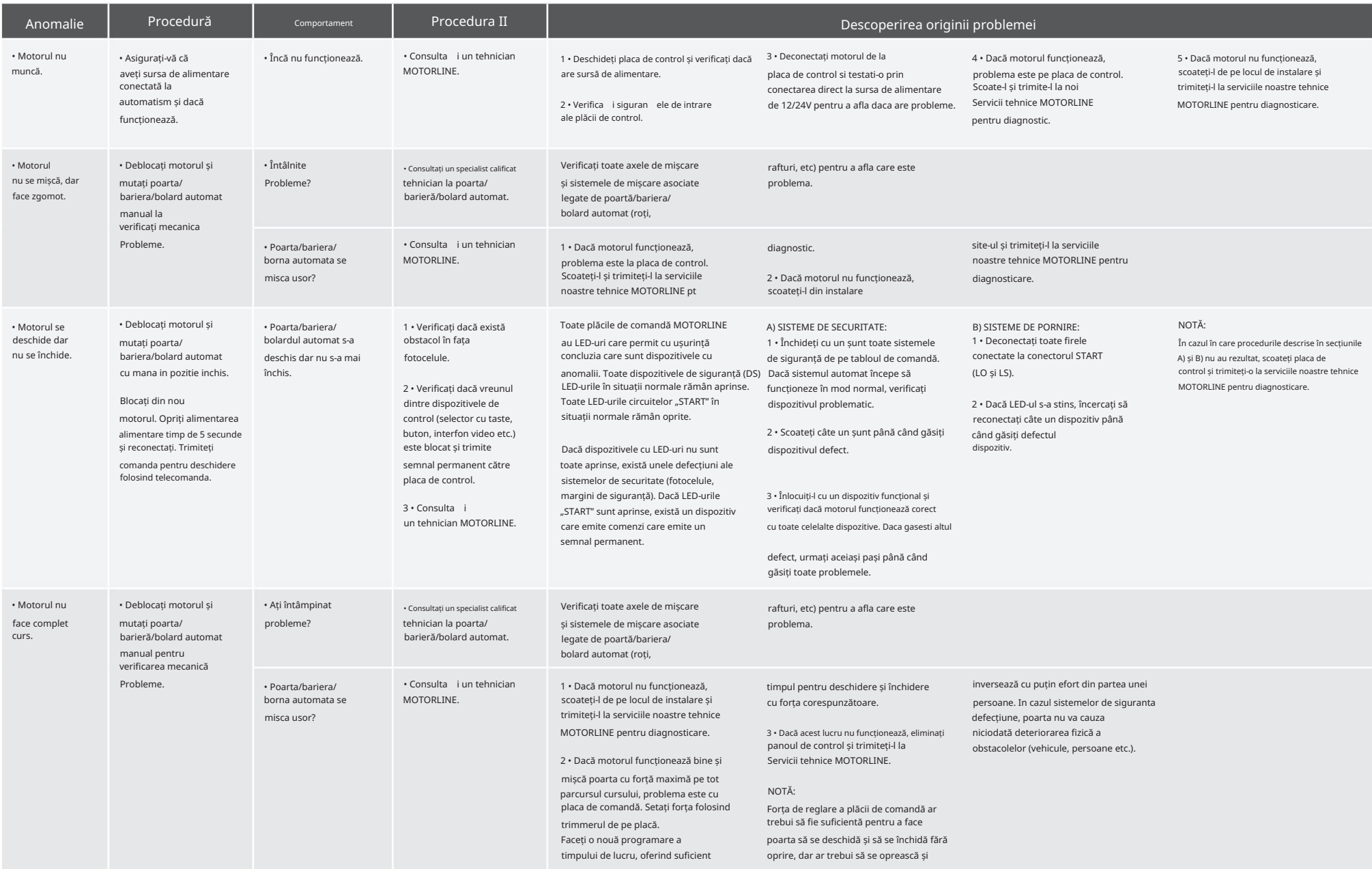